1

## **mode (ATM/T1/E1 controller)**

To set the DSL controller into ATM mode and create an ATM interface or to set the T1 or E1 controller into T1 or E1 mode and create a logical T1/E1 controller, use the **mode** command in controller configuration mode. To disable the current mode and prepare to change modes, use the **no** form of this command.

**Cisco 1800, Cisco 2800, Cisco 3700, Cisco 3800 Series**

**mode atm**

**no mode atm**

**Cisco 1700 Series, Cisco 2600XM Platform,**

**mode** {**atm** | **t1** | **e1**}

**no mode** {**atm** | **t1** | **e1**}

### **Cisco IAD2430**

**mode** {**atm** [**aim** *aim-slot*] | **cas** | **t1** | **e1**}

**no mode** {**atm** [**aim** *aim-slot*] | **cas** | **t1** | **e1**}

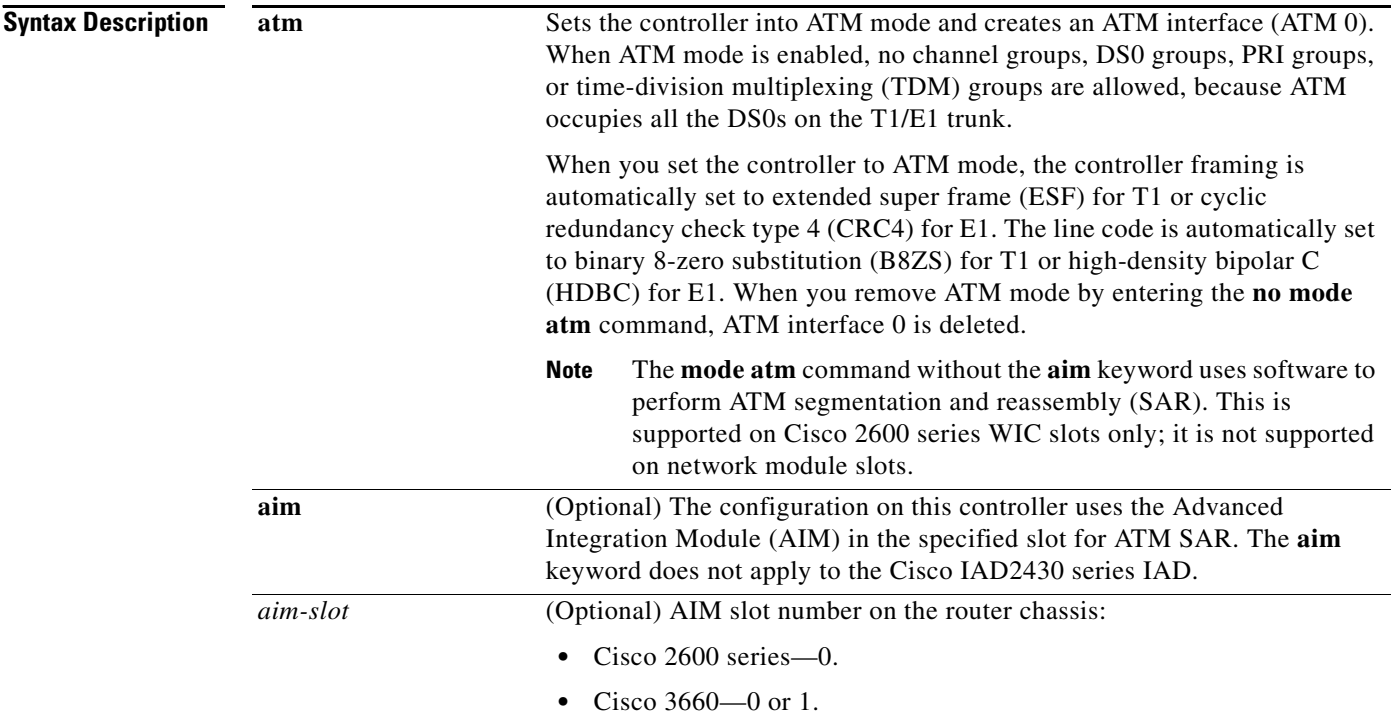

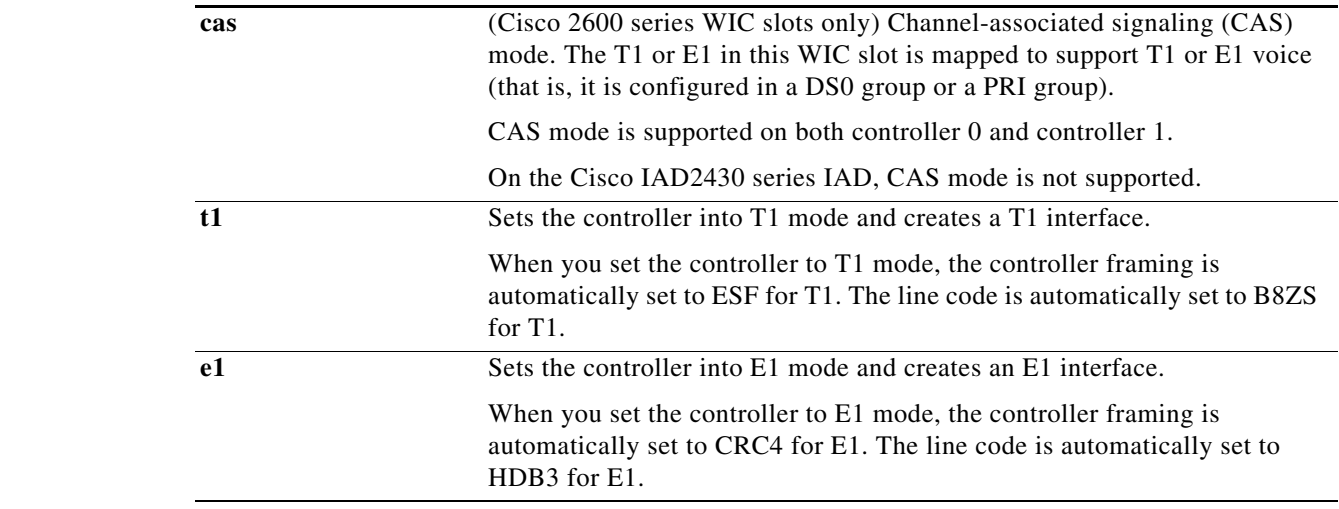

**Command Default** The controller mode is disabled.

**Command Modes** Controller configuration

 $\mathbf{I}$ 

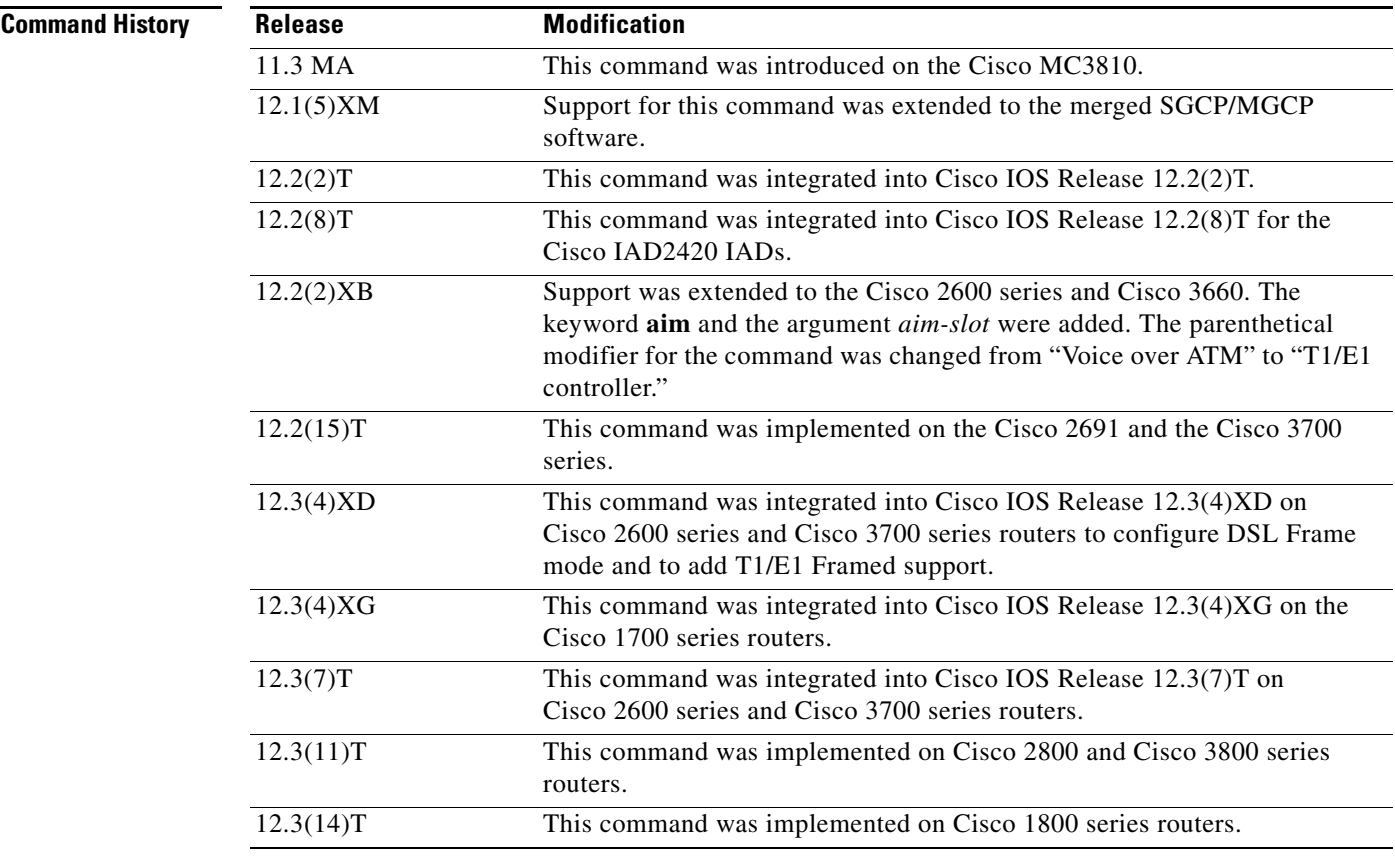

 $\mathsf I$ 

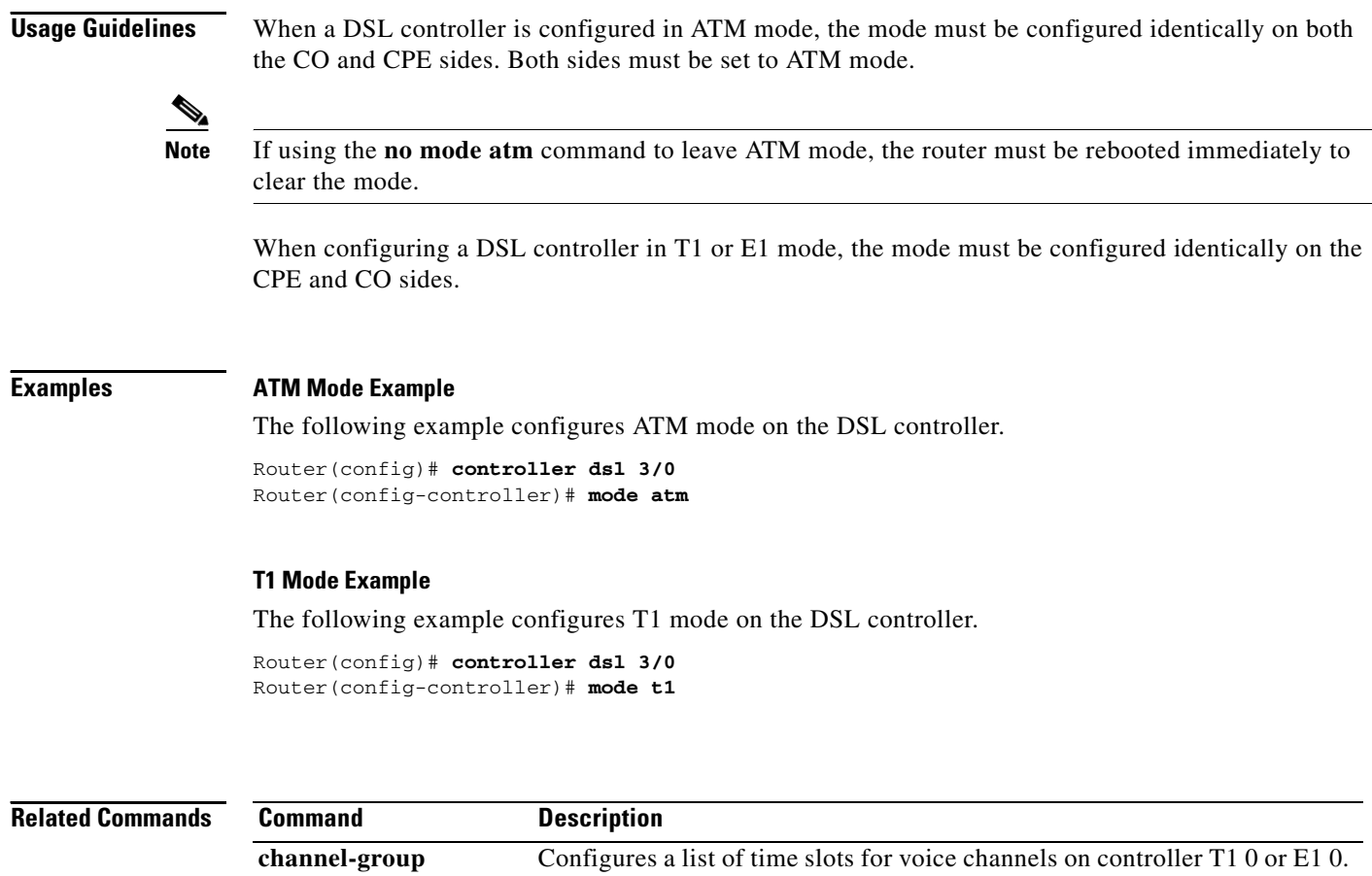

**tdm-group** Configures a list of time slots for creating clear channel groups

(pass-through) for time-division multiplexing (TDM) cross-connect.

 $\overline{\phantom{a}}$ 

## **mode (T1/E1 controller)**

To set the T1 or E1 controller into asynchronous transfer mode (ATM) and create an ATM interface, to set the T1 or E1 controller into T1 or E1 mode and create a logical T1 or E1 controller, or to set the T1 or E1 controller into channel-associated signaling (CAS) mode, use the **mode** command in controller configuration mode. To disable the current mode and prepare to change modes, use the **no** form of this command.

**mode** {**atm** [**aim** *aim-slot*] | **cas** | **t1** | **e1**}

**no mode** {**atm** [**aim** *aim-slot*] | **cas** | **t1** | **e1**}

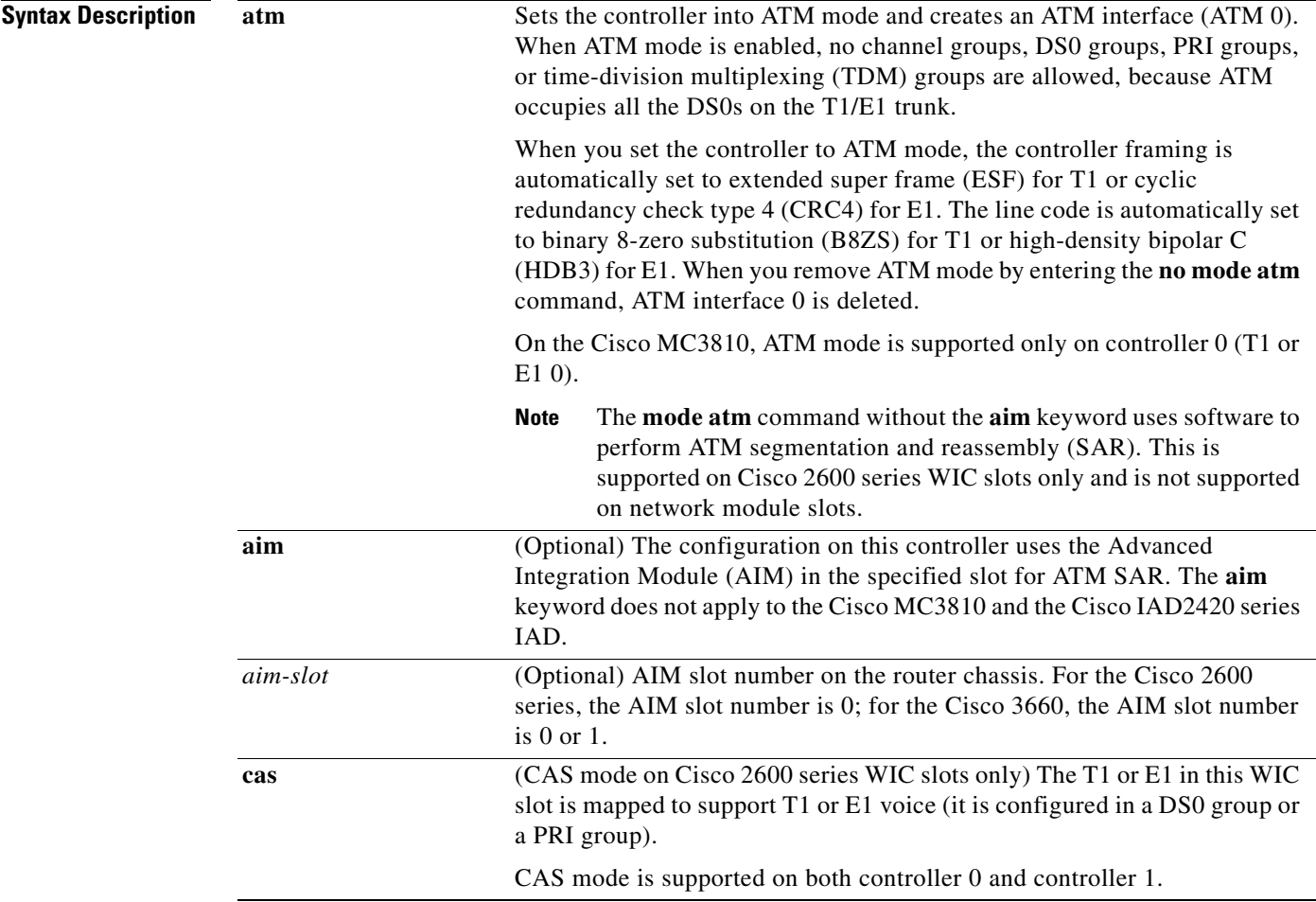

 $\mathsf I$ 

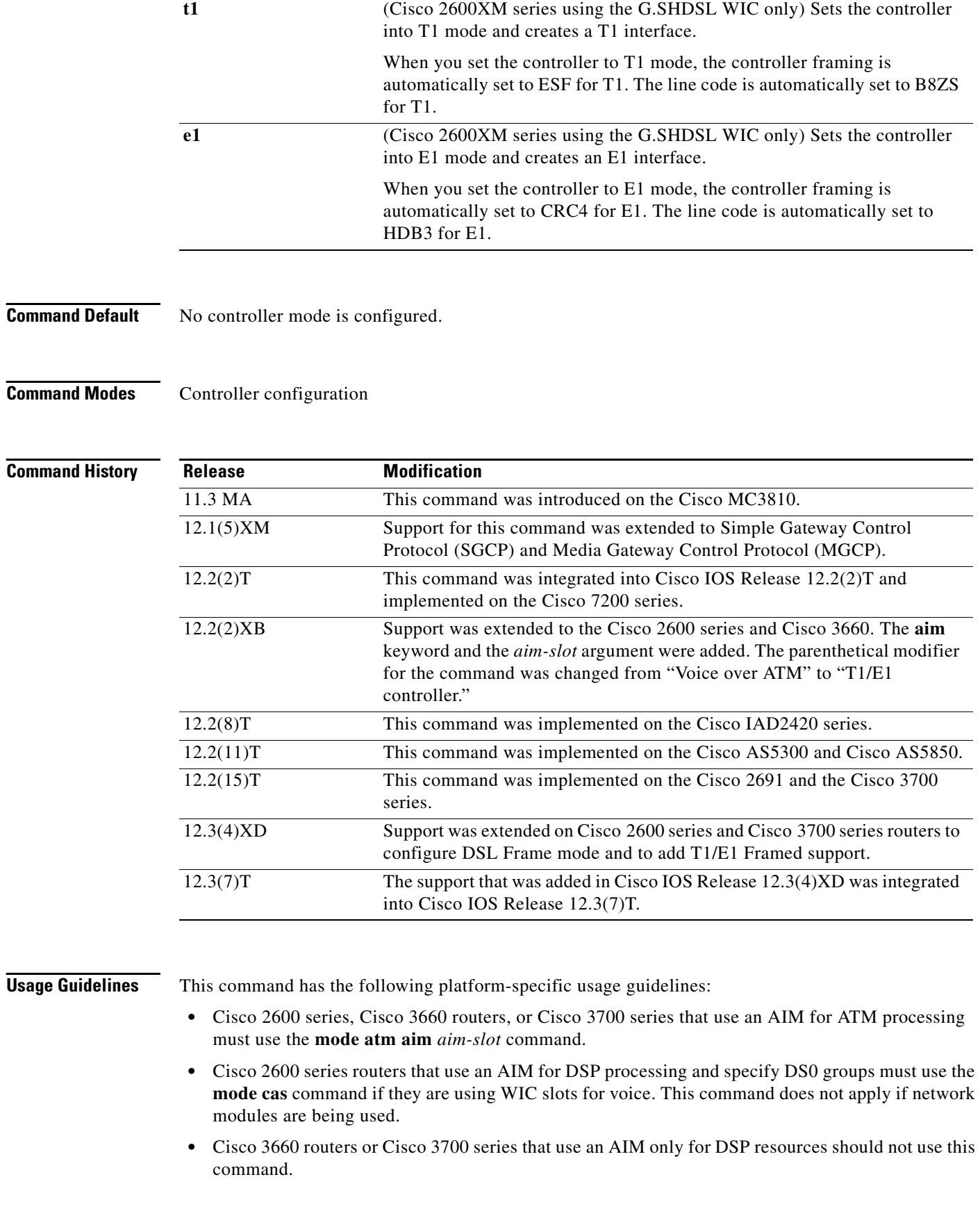

- **•** On Cisco 2600 series routers that use WIC slots for voice, the **mode atm** command without the **aim** keyword specifies software ATM segmentation and reassembly. When the **aim** keyword is used with the **mode atm** command, the AIM performs ATM segmentation and reassembly.
- **•** Cisco MC3810 routers cannot use the **aim** keyword.
- **•** Cisco MC3810 routers with digital voice modules (DVMs) use some DS0s exclusively for different signaling modes. The DS0 channels have the following limitations when mixing different applications (such as voice and data) on the same network trunk:
	- **–** On E1 controllers, DS0 16 is used exclusively for either CAS or common channel signaling (CCS), depending on which mode is configured.
	- **–** On T1 controllers, DS0 24 is used exclusively for CCS.
- **•** Cisco MC3810—When no mode is selected, channel groups and clear channels (data mode) can be created using the **channel group** and **tdm-group** commands, respectively.
- **•** Cisco MC3810 is not supported in the AIM-ATM, AIM-VOICE-30, and AIM-ATM-VOICE-30 on the Cisco 2600 Series, Cisco 3660, and Cisco 3700 Series feature.
- On Cisco 2600 series and Cisco 3700 series routers when configuring a DSL controller in ATM mode, the mode must be set to the same mode on both the CO and CPE sides. Both sides must be set to ATM mode.
	- **–** If the **no mode atm** command is used to leave ATM mode, the router must be rebooted immediately to clear the mode.
- **•** On Cisco 2600 series and Cisco 3700 series routers when configuring a DSL controller in T1 or E1 mode, the mode must be configured identically on the CO and CPE sides.

**Examples** The following example configures ATM mode on controller T1 0. This step is required for Voice over ATM.

```
Router(config)# controller T1 0
Router(config-controller)# mode atm
```
The following example configures ATM mode on controller T1 1/ 0 on a Cisco 2600 series router using an AIM in slot 0 for ATM segmentation and reassembly:

```
Router(config)# controller t1 1/0
Router(config-controller)# mode atm aim 0
```
The following example configures CAS mode on controller T1 1 on a Cisco 2600 series router:

```
Router(config)# controller T1 1
Router(config-controller)# mode cas
```
The following example configures ATM mode on the DSL controller.

```
Router(config)# controller dsl 3/0
Router(config-controller)# mode atm
```
The following example configures T1 mode on the DSL controller.

```
Router(config)# controller dsl 3/0
Router(config-controller)# mode t1
```
 $\mathsf I$ 

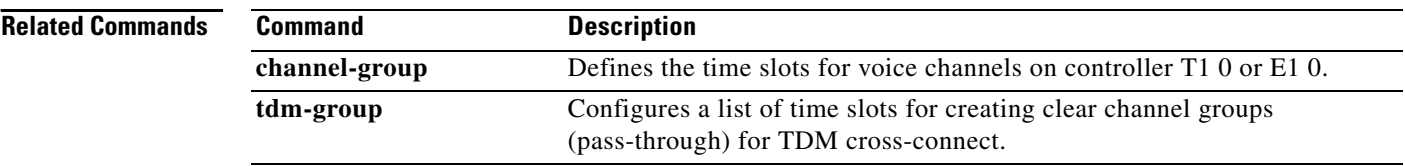

# **mode bles**

 $\mathbf{I}$ 

To set Broadband Loop Emulation Services (BLES) mode to independent or slave mode, use the **mode bles** command in dial peer configuration mode. To disable BLES mode, use the **no** form of this command.

**mode bles** [**slave**]

**no mode bles**

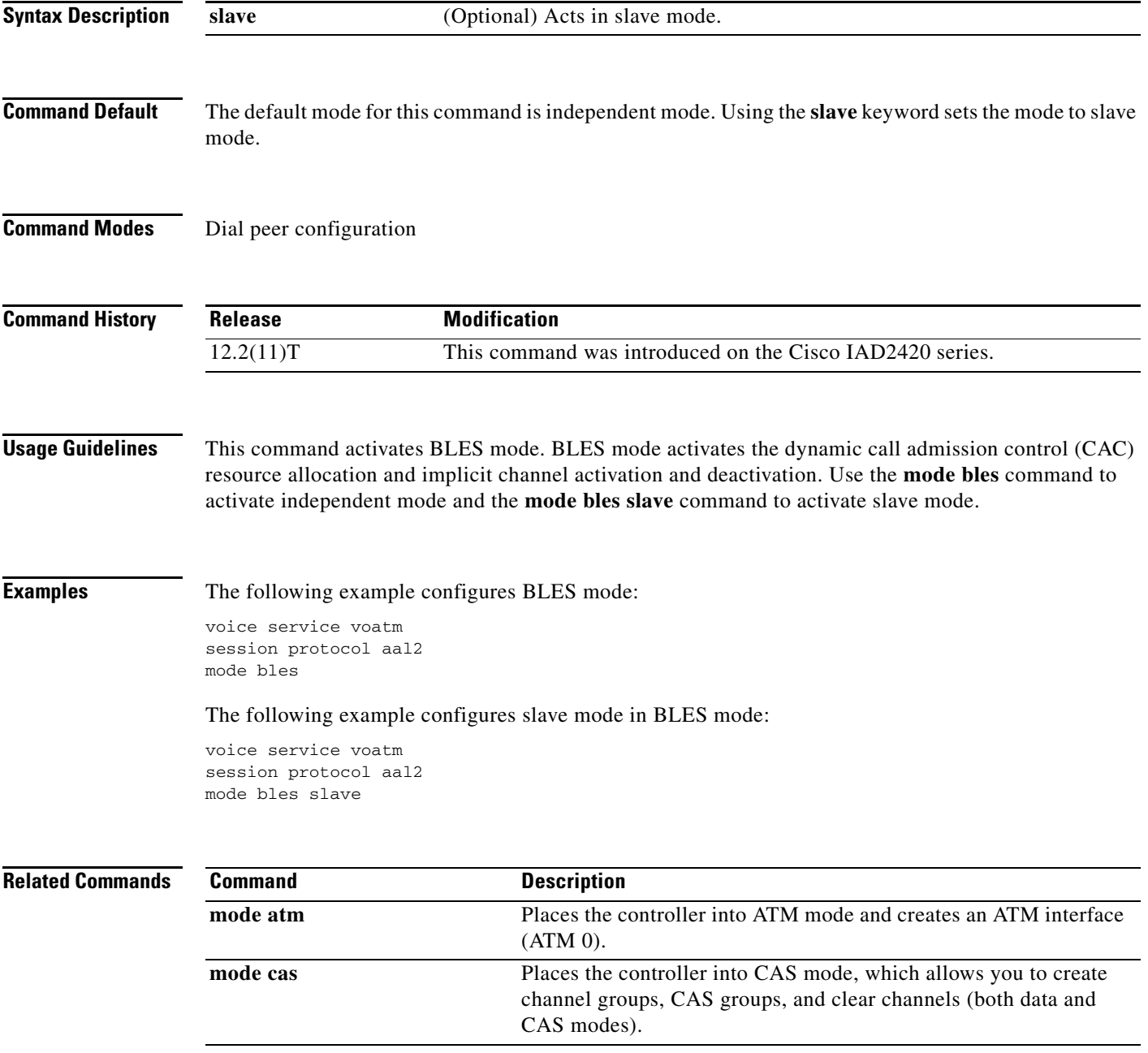

## **mode border-element**

To enable the set of commands used in border-element configuration on the Cisco 2900 and Cisco 3900 series platforms, use the **mode border-element** command in voice service configuration mode. To disable the set of commands used in border-element configuration, use the **no** form of this command.

#### **mode border-element**

**no mode border-element**

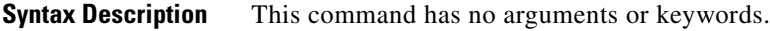

**Command Default** The **mode border-element** command is disabled by default, so the commands specific to border-element configuration are unavailable on the Cisco 2900 and Cisco 3900 series platforms.

**Command Modes** Voice service configuration (conf-voi-serv)

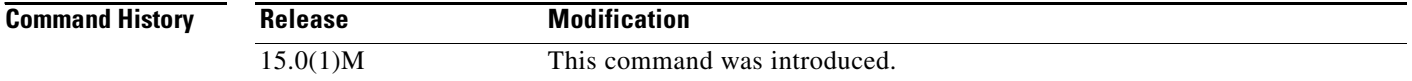

**Usage Guidelines** Use this command to enable the commands used in border-element configuration on Cisco 2900 and Cisco 3900 series platforms with a universal feature set. These commands are part of the **media** command. For more information about these commands, see the **media** command in the *Cisco IOS Voice Command Reference.*

> If the **mode border-element** command is not entered, border-element-related commands are not available for Cisco Unified Border Element voice connections on the Cisco 2900 and Cisco 3900 series platforms with a universal feature set. The **mode border-element** command is not available on any other platforms.

> For the **mode border-element** or the **no mode border-element** command to take effect, you need to save the running-config file and reload the router after you enter the command. The command-line interface (CLI) displays the following reminder after the command is entered:

You need to save and reload the router for this configuration change to be effective.

If you do not reload the router, the **mode border-element** or **no mode border-element** command does not take effect, and the availability of the commands used in border-element configuration is not affected.

**Note** The **show running-config** command displays the **mode border-element** or **no mode border-element**  command in its output, even if a reload has not been done and either command is not in effect.

 $\mathbf I$ 

 $\mathbf I$ 

**Exampless** The following example shows how to configure mode border-element and media-monitoring capability for a maximum of 200 Cisco Unified Border Element calls:

```
Router(config)# voice service voip
Router(conf-voi-serv)# mode border-element
Router(conf-voi-serv)# media monitoring 200
```
The following example shows how to configure the **media transcoder** command for high density on all VoIP calls:

```
Router(config)# voice service voip
Router(conf-voi-serv)# mode border-element
Router(conf-voi-serv)# media transcoder high-density
```
The following example shows how to configure the mode border-element and media flow-around for all VoIP calls:

```
Router(config)# voice service voip 
Router(conf-voi-serv)# mode border-element
Router(config-voi-serv) media flow-around
```
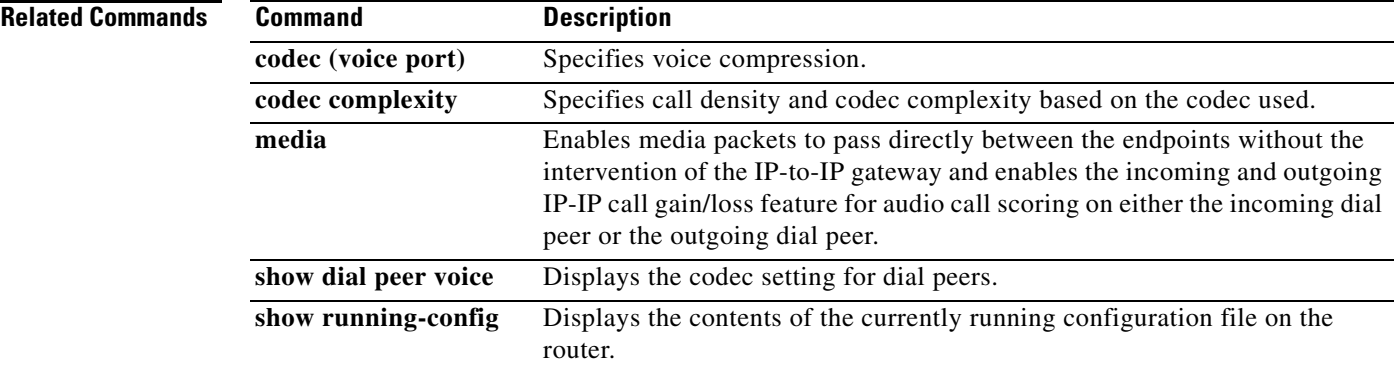

#### **Cisco IOS Voice Command Reference**

 $\mathsf I$ 

# **mode ccs**

To configure the T1/E1 controller to support common channel signaling (CCS) cross-connect or CCS frame forwarding, use the **mode ccs** command in global configuration mode. To disable support for CCS cross-connect or CCS frame forwarding on the controller, use the **no** form of this command.

**mode ccs** {**cross**-**connect** | **frame**-**forwarding**}

**no mode ccs** {**cross**-**connect** | **frame**-**forwarding**}

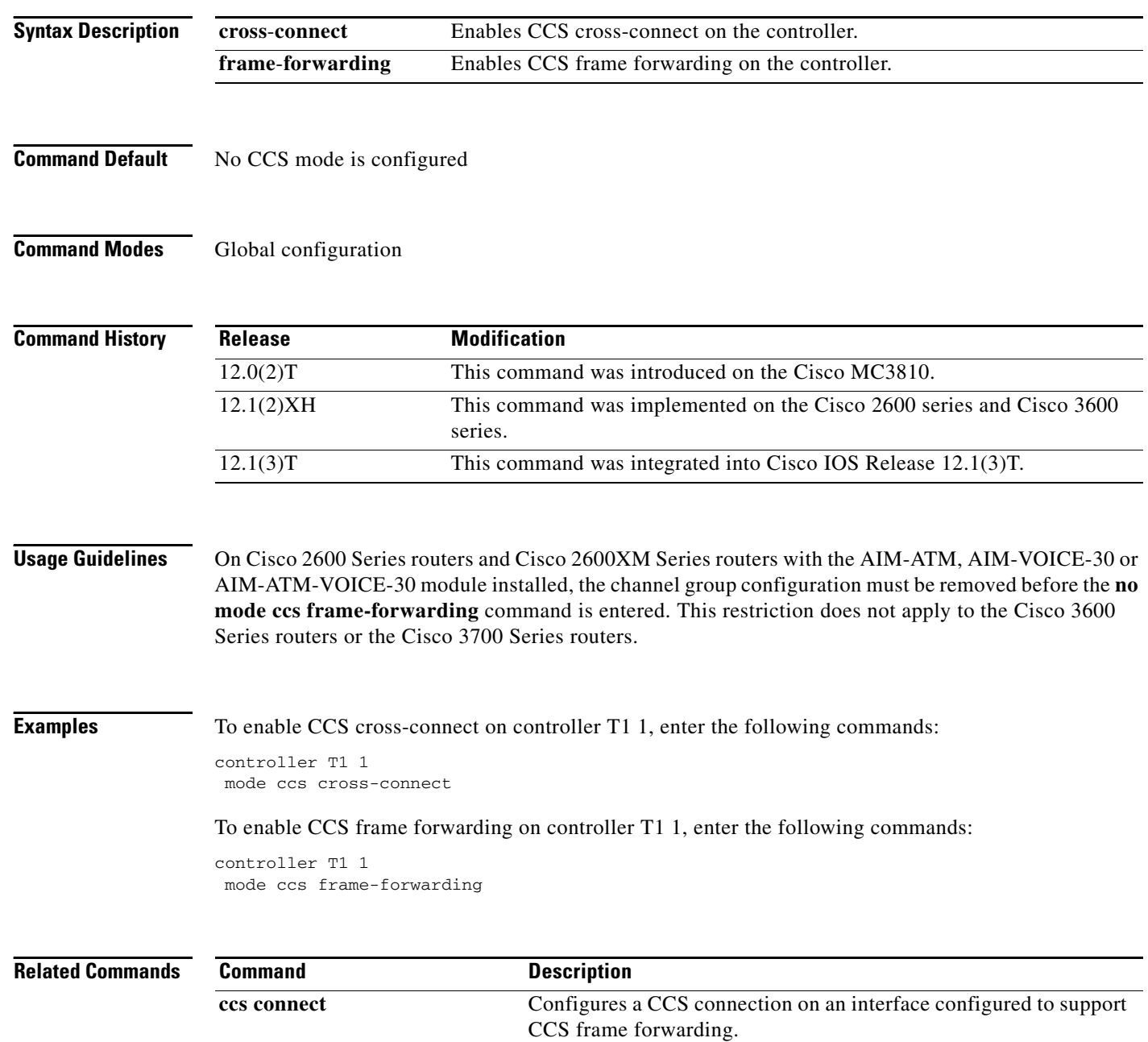

## **modem passthrough (dial peer)**

To enable modem pass-through over VoIP for a specific dial peer, use the **modem passthrough** command in dial peer configuration mode. To disable modem pass-through for a specific dial peer, use the **no** form of this command.

**modem passthrough** {**system** | **nse** [**payload-type** *number*] **codec** {**g711ulaw** | **g711alaw**} [**redundancy**]}

**no modem passthrough**

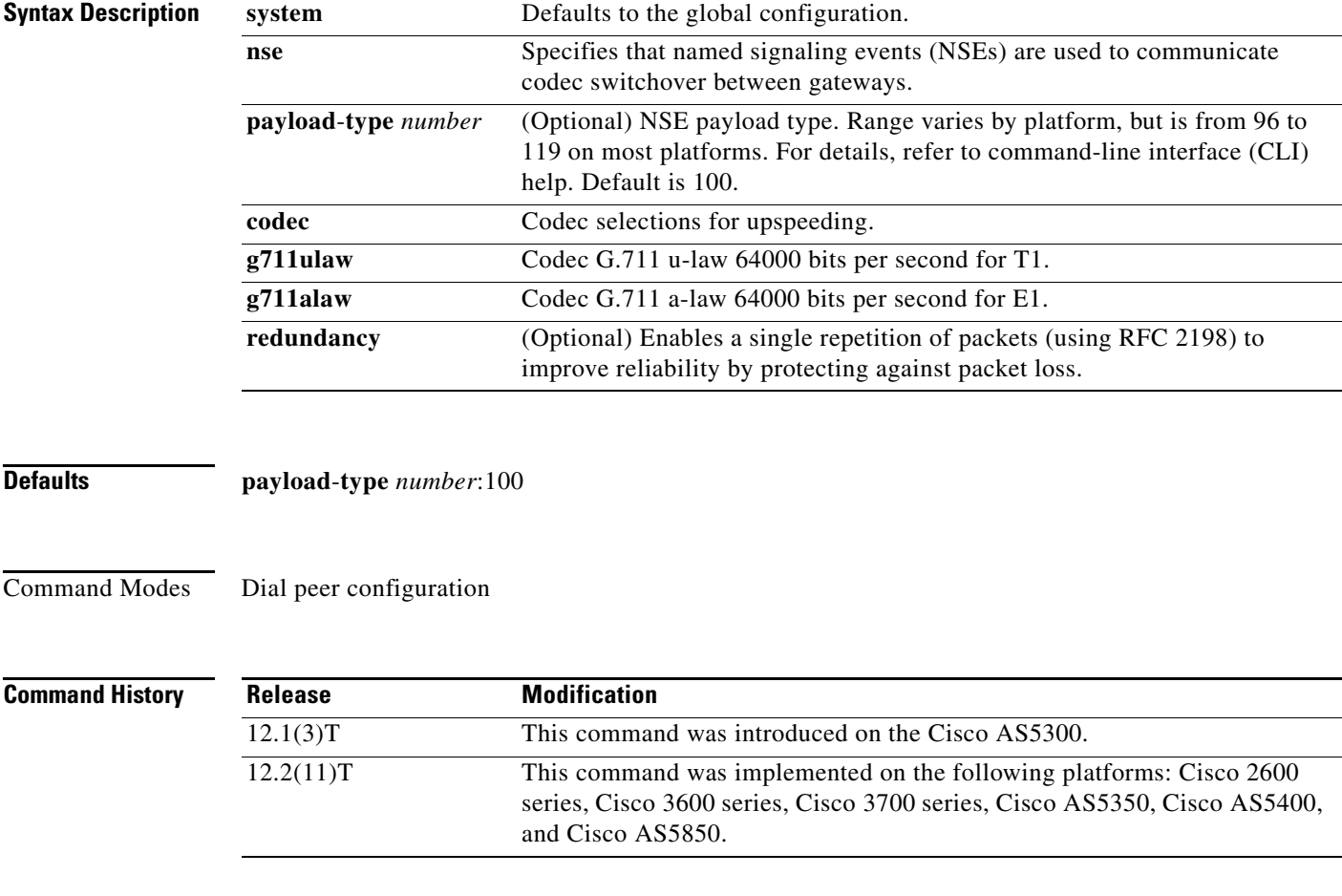

 $\mathbf I$ 

**Usage Guidelines** Use this command to enable fax pass-through over VoIP individually for a single dial peer. Use the same values for all options on originating and terminating gateways.

> Fax pass-through occurs when incoming T.30 fax data is not demodulated or compressed for its transit through the packet network. On detection of a fax tone on an established VoIP call, the gateways switch into fax pass-through mode by suspending the voice codec and configuration and loading the pass-through parameters for the duration of the fax session. The switchover of codec is known as upspeeding, and it changes the bandwidth needed for the call to the equivalent of G.711.

ן

The **system** keyword overrides the configuration for the dial peer and directs that the values from the global configuration are to be used for this dial peer. When the **system** keyword is used, the following parameters are not available: **nse**, **payload-type**, **codec**, and **redundancy**.

The **modem passthrough (voice service)** command can be used to set pass-through options globally on all dial peers at one time. If the **modem passthrough (voice service)** command is used to set pass-through options for all dial peers and the **modem passthrough (dial peer)** command is used on a specific dial peer, the dial peer configuration takes precedence over the global configuration for that dial peer.

### **Examples** The following example configures fax pass-through over VoIP for a specific dial peer:

dial-peer voice 25 voip modem passthrough nse codec g711ulaw redundancy

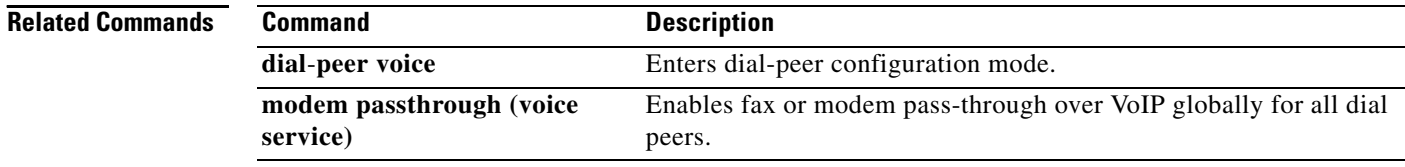

## **modem passthrough (voice-service)**

To enable fax or modem pass-through over VoIP globally for all dial peers, use the **modem passthrough**  command in voice-service configuration mode. To disable fax or modem pass-through, use the **no** form of this command.

#### **Cisco 2600 Series, Cisco 3600 Series, Cisco 3700 Series, Cisco AS5300**

**modem passthrough nse** [**payload-type** *number*] **codec** {**g711ulaw** | **g711alaw**} [**redundancy** [**maximum-sessions** *sessions*]]

**no modem passthrough**

**Cisco AS5350, Cisco AS5400, Cisco AS5850, Cisco AS5350XM, Cisco AS5400XM, Cisco VGD 1T3**

**modem passthrough** {**nse** | **protocol**} [**payload-type** *number*] **codec** {**g711ulaw** | **g711alaw**} [**redundancy** [**maximum-sessions** *sessions*] [**sample-duration** [**10** | **20**]]]

**no modem passthrough**

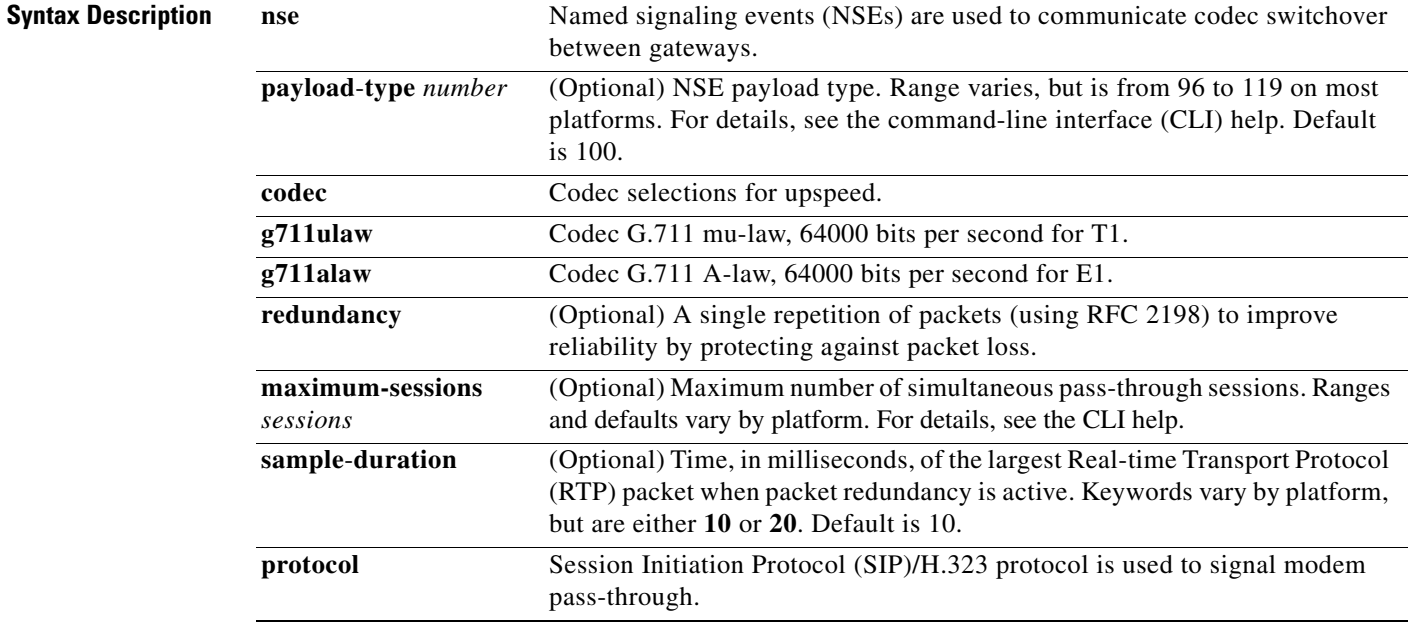

**Command Default** The command is disabled, so no fax or modem pass-through occurs.

 $\mathbf I$ 

**Command Modes** Voice-service configuration (conf-voi-serv)

Ι

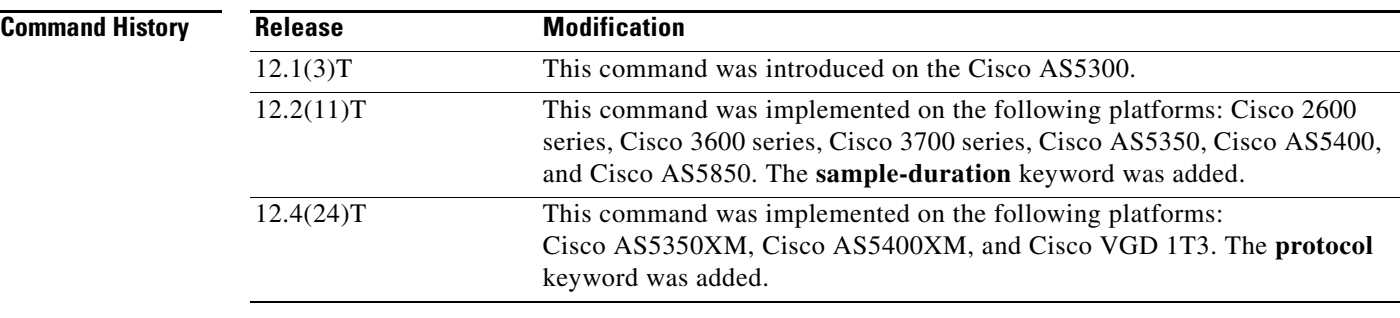

**Usage Guidelines** Use this command to enable fax or modem pass-through over VoIP globally for all dial peers. Use the same values for all options on originating and terminating gateways.

> In Cisco IOS Release 12.4(24)T, the **modem passthrough protocol** command is supported only on SIP signaling.

**Note** The **modem passthrough protocol** and **fax protocol** commands cannot be configured at the same time. If you enter either one of these commands when the other is already configured, the command-line interface returns an error message.

The error message serves as a confirmation notice because the **modem passthrough protocol** command is internally treated the same as the **fax protocol passthrough** command by the Cisco IOS software. For example, no other mode of fax protocol (for example, fax protocol T.38) can operate if the **modem passthrough protocol** command is configured.

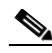

**Note** Even though the **modem passthrough protocol** and **fax protocol passthrough** commands are treated the same internally, be aware that if you change the configuration from the **modem passthrough protocol** command to the **modem passthrough nse** command, the configured **fax protocol passthrough** command is not automatically reset to the default. If default settings are required for the **fax protocol** command, you have to specifically configure the **fax protocol** command.

Fax pass-through occurs when incoming T.30 fax data is not demodulated or compressed for its transit through the packet network. On detection of a fax tone on an established VoIP call, the gateways switch into fax pass-through mode by suspending the voice codec and configuration and loading the pass-through parameters for the duration of the fax session. The switchover of codec is known as upspeeding, and it changes the bandwidth needed for the call to the equivalent of G.711.

When using the **voice service voip** and **modem passthrough nse** commands on a terminating gateway to globally set up fax or modem pass-through with NSEs, you must also ensure that each incoming call will be associated with a VoIP dial peer to retrieve the global fax or modem configuration. You associate calls with dial peers by using the **incoming called-number** command to specify a sequence of digits that incoming calls can match. You can ensure that all calls will match at least one dial peer by using the following commands:

```
Router(config)# dial-peer voice tag voip
Router(config-dial-peer)# incoming called-number .
```
The **modem passthrough (dial peer)** command can be used to set pass-through options on individual dial peers. If the **modem passthrough (voice-service)** command is used to set pass-through options for all dial peers and the **modem passthrough (dial peer)** command is used on a specific dial peer, the dial-peer configuration takes precedence over the global configuration for that specific dial peer.

 $\overline{\phantom{a}}$ 

#### **Examples** The following example configures modem pass-through for NSE payload type 101 using the G.711 mu-law codec:

voice service voip modem passthrough nse payload-type 101 codec g711ulaw redundancy maximum-sessions 1

### **Related Commands**

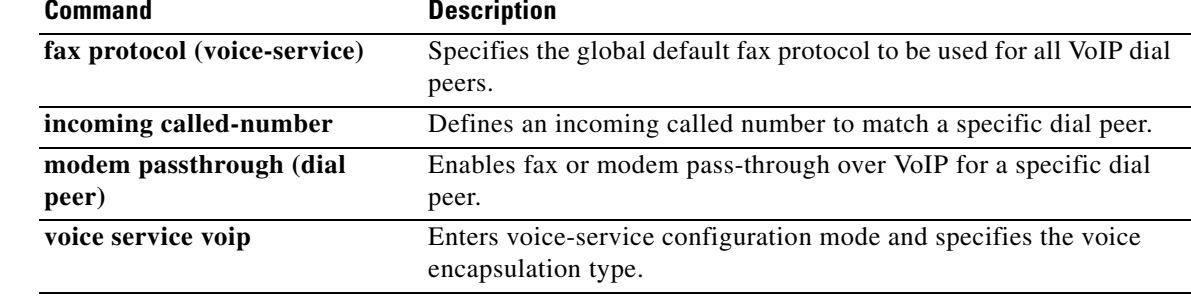

 $\mathbf I$ 

# **modem relay (dial peer)**

To configure modem relay over VoIP for a specific dial peer, use the **modem relay** command in dial peer configuration mode. To disable modem relay over VoIP for a specific dial peer, use the **no** form of this command.

**modem relay** {**nse** [**payload**-**type** *number*] **codec** {**g711alaw** | **g711ulaw**} [**redundancy**] | **system**} **gw**-**controlled**

**no modem relay** {**nse** | **system**}

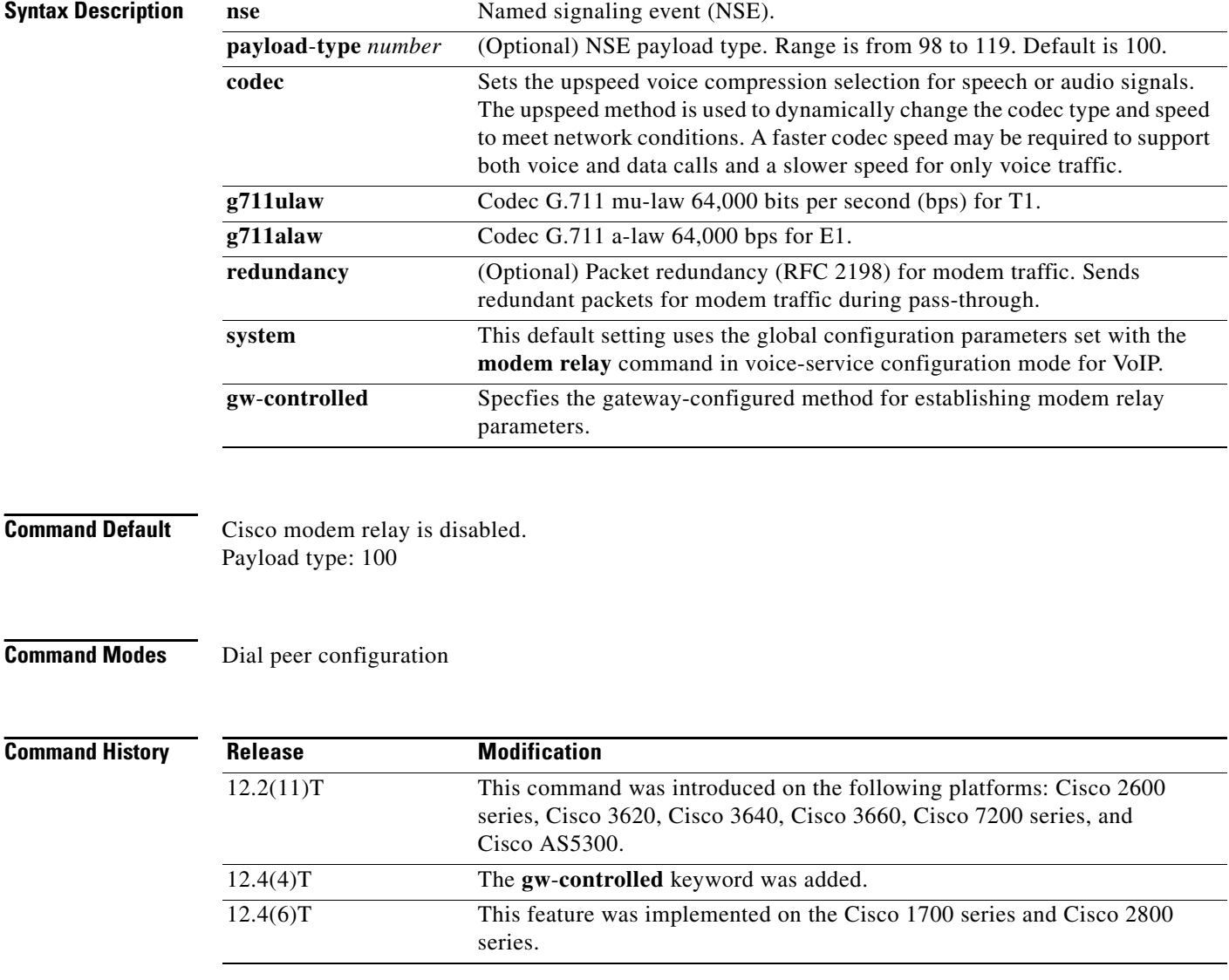

 $\mathbf{I}$ 

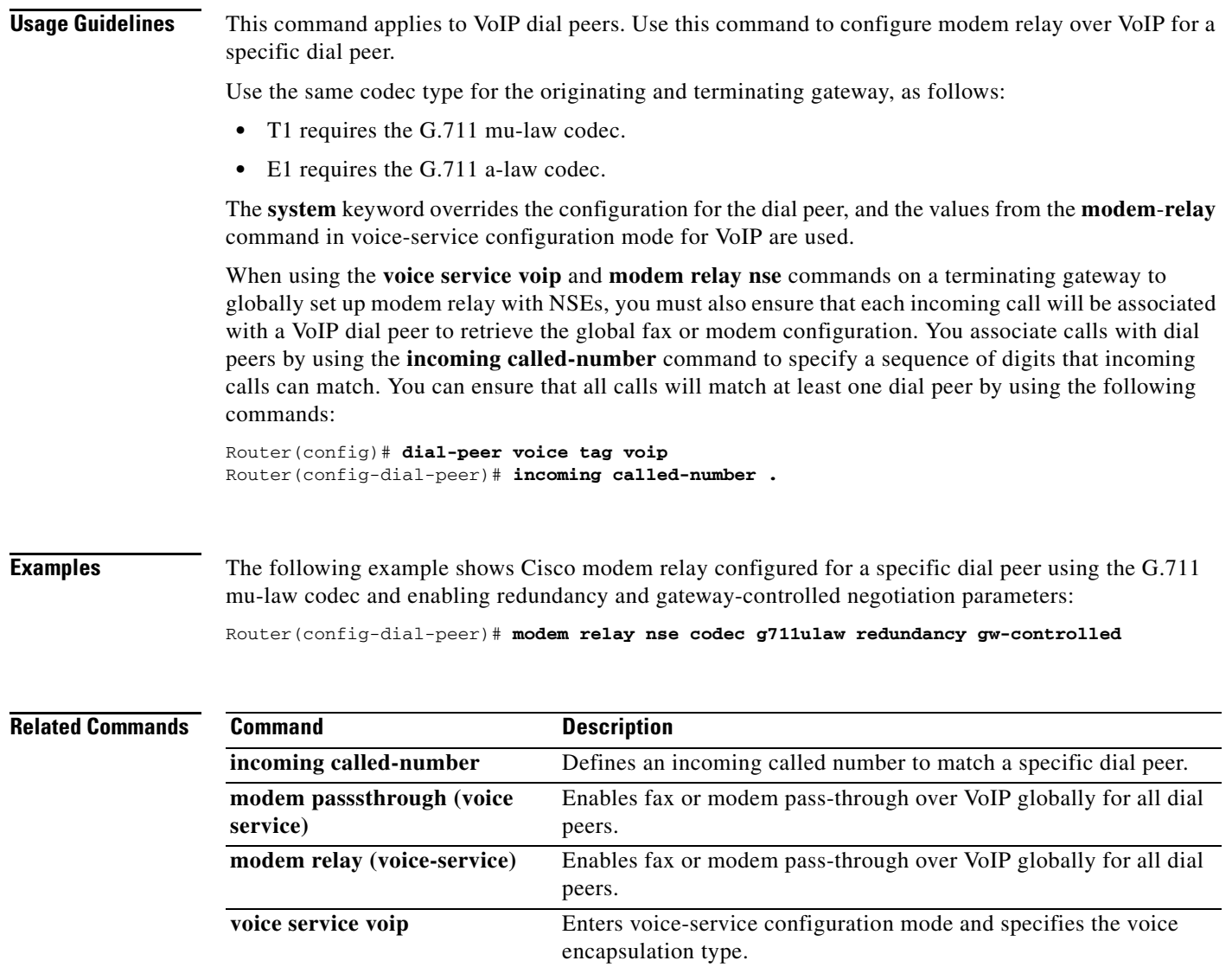

 $\mathcal{L}_{\mathcal{A}}$ 

 $\mathbf I$ 

# **modem relay (voice-service)**

To configure modem relay over VoIP for all connections, use the **modem relay** command in voice-service configuration mode. To disable modem relay over VoIP for all connections, use the **no** form of this command.

**modem relay nse** [**payload**-**type** *number*] **codec** {**g711ulaw** | **g711alaw**} [**redundancy**[**maximum**-**sessions** *value*]] **gw-controlled**

**no modem relay nse**

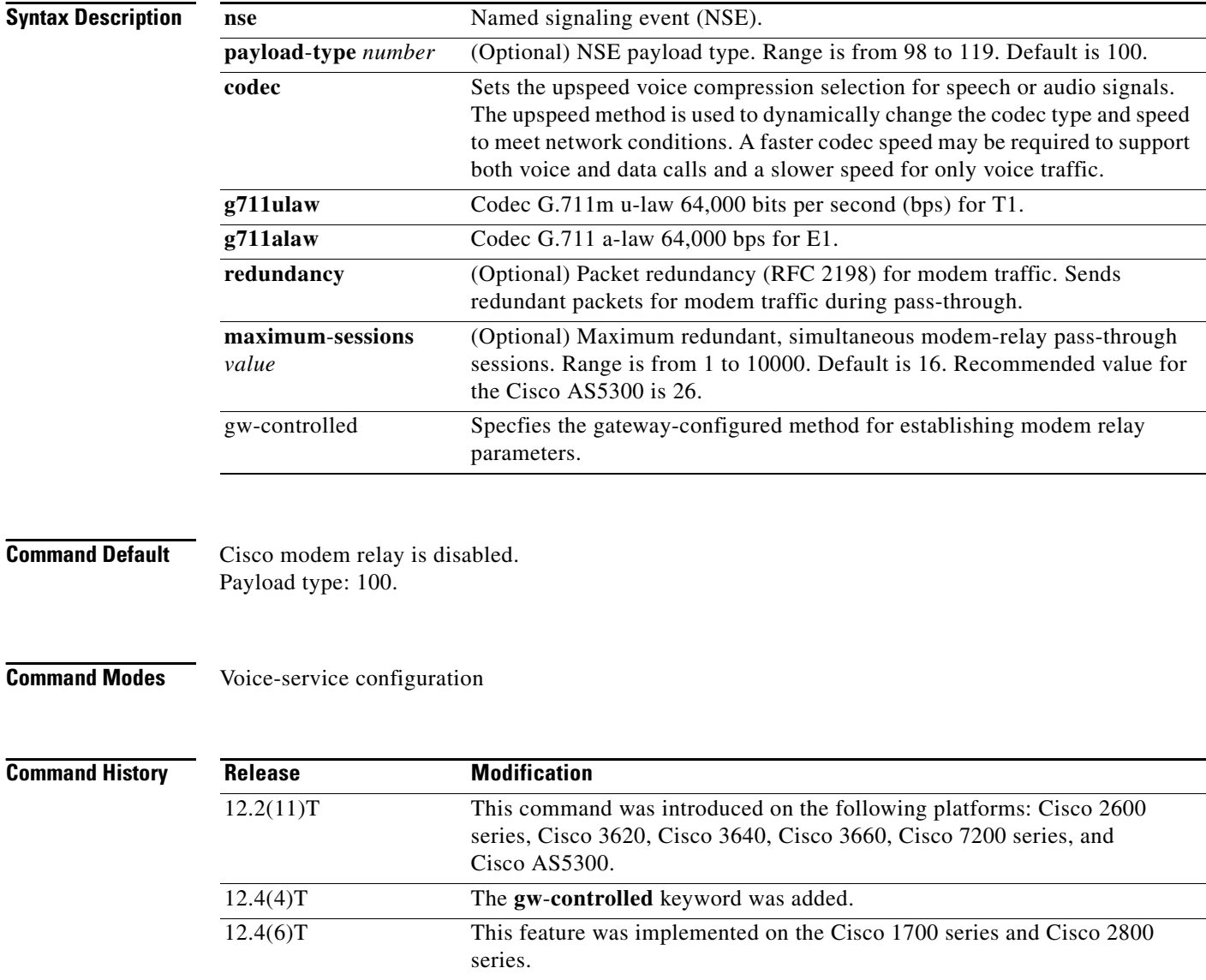

**Usage Guidelines** Use this command to configure modem relay over VoIP. The default behavior for this command is **no modem relay**. Configuration of modem relay for VoIP dial peers via the **modem relay** dial peer configuration command overrides this voice-service command for the specific VoIP dial peer on which the dial-peer command is configured.

Use the same payload-type number for both the originating and terminating gateways.

Use the same codec type for the originating and terminating gateway, as follows:

- **•** T1 requires the G.711 mu-law codec.
- **•** E1 requires the G.711 a-law codec.

The **maximum-sessions** keyword is an optional parameter for the **modem relay** command. This parameter determines the maximum number of redundant, simultaneous modem relay sessions. The recommended value for the **maximum-sessions** keyword is 16. The value can be set from 1 to 10000. The **maximum-sessions** keyword applies only if the **redundancy** keyword is used.

When using the **voice service voip** and **modem relay nse** commands on a terminating gateway to globally set up modem relay with NSEs, you must also ensure that each incoming call will be associated with a VoIP dial peer to retrieve the global fax or modem configuration. You associate calls with dial peers by using the **incoming called-number** command to specify a sequence of digits that incoming calls can match. You can ensure that all calls will match at least one dial peer by using the following commands:

```
Router(config)# dial-peer voice tag voip
Router(config-dial-peer)# incoming called-number .
```
**Examples** The following example shows Cisco modem relay enabled with NSE payload type 101 using the G.711 mu-law codec, enabling redundancy and gateway-controlled negotiation parameters:

> Router(conf-voi-serv)# **modem relay nse payload-type 101 codec g711ulaw redundancy maximum-sessions 1 gw-controlled**

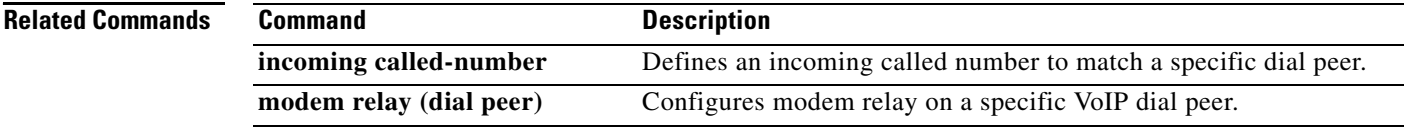

1

## **modem relay gateway-xid**

To enable in-band negotiation of compression parameters between two VoIP gateways, use the **modem relay gateway**-**xid** command in dial peer or voice-service configuration mode. To disable this function, use the **no** form of this command.

**modem relay gateway-xid** [**compress** {**backward** | **both** | **forward** | **no**}] [**dictionary** *value*] [string-length *value*]}

#### **no modem relay gateway**-**xid**

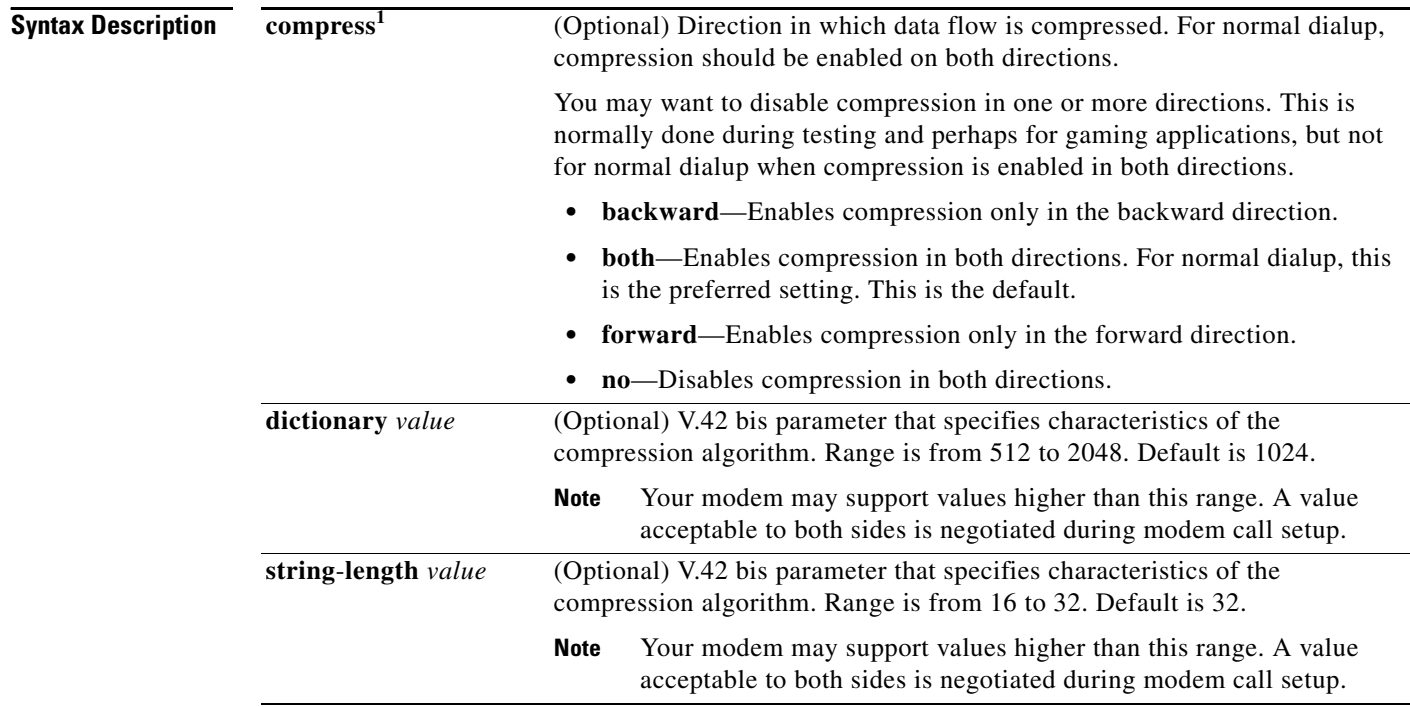

1. The **compress**, **dictionary**, and **string**-**length** arguments can be entered in any order.

### **Command Default** Command: enabled Compress: both Dictionary: 1024 String length: 32

#### **Command Modes** Dial peer configuration

Voice-service configuration

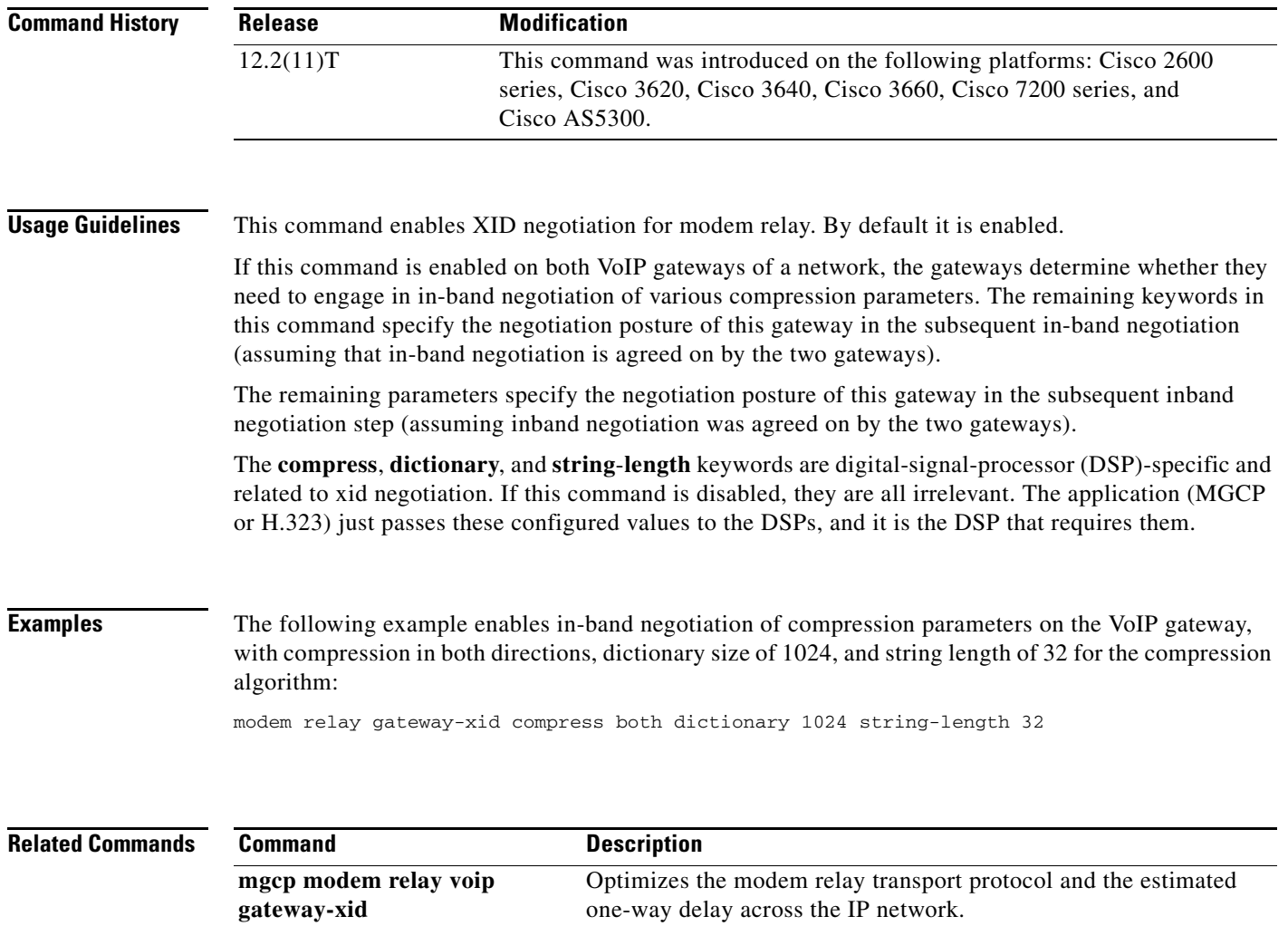

calls.

**mgcp modem relay voip sprt** 

**retries**

 $\overline{\phantom{a}}$ 

**mgcp modem relay voip mode** Enables modem relay mode support in a gateway for MGCP VoIP

send a packet before disconnecting. **mgcp tse payload** Enables TSEs for communications between gateways, which are

required for modem relay over VoIP using MGCP.

Sets the maximum number of times that the SPRT protocol tries to

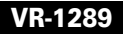

 $\mathbf I$ 

# **modem relay latency**

To optimize the Modem Relay Transport Protocol and the estimated one-way delay across the IP network, use the **modem relay latency** command in dial peer or voice-service configuration mode. To disable this function, use the **no** form of this command.

**modem relay latency** *value*

**no modem relay latency**

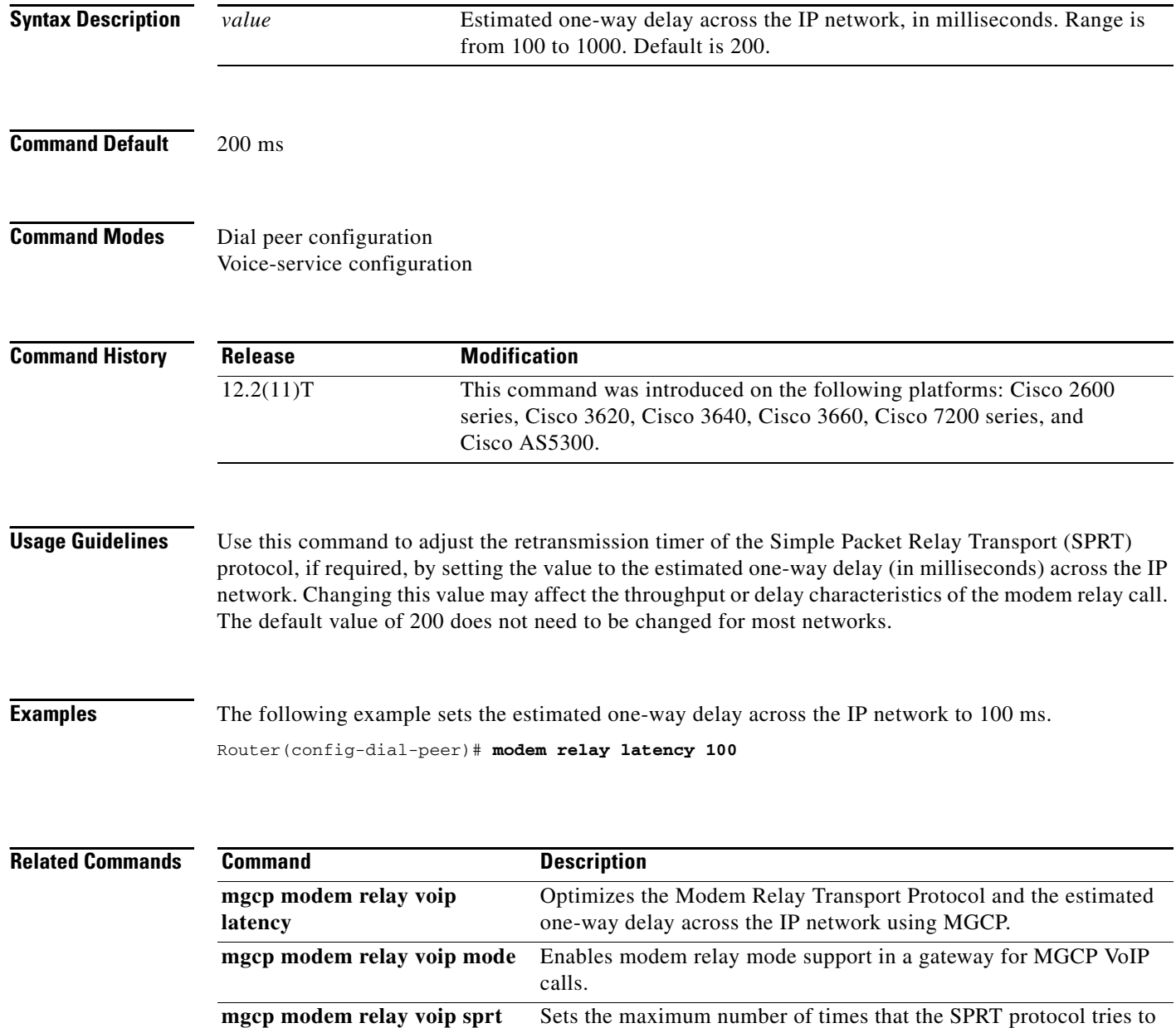

send a packet before disconnecting.

**retries**

 $\mathbf{I}$ 

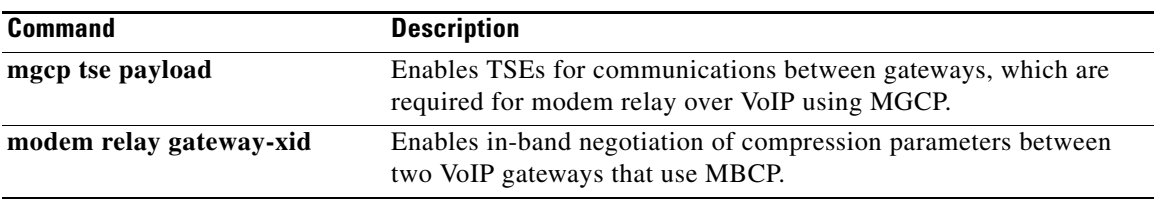

 $\overline{\mathcal{L}}$ 

 $\mathsf I$ 

# **modem relay sprt retries**

To set the maximum number of times that the Simple Packet Relay Transport (SPRT) protocol tries to send a packet before disconnecting, use the **modem relay sprt retries** command in dial peer or voice-service configuration mode. To disable this function, use the **no** form of this command.

**modem relay sprt retries** *value*

**no modem relay sprt retries**

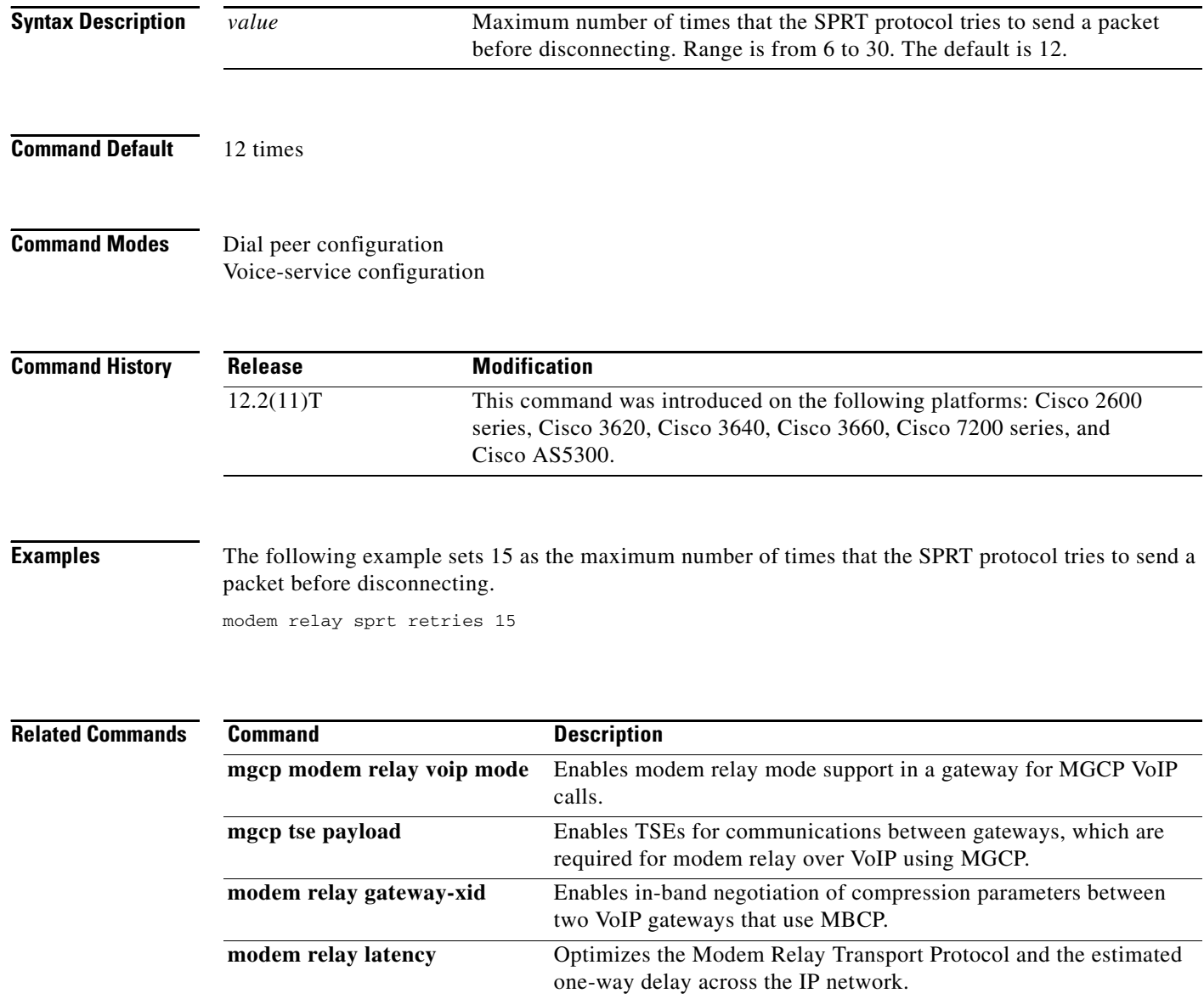

 $\overline{\phantom{a}}$ 

## **modem relay sprt v14**

To configure V.14 modem-relay parameters for packets sent by the Simple Packet Relay Transport (SPRT) protocol, use the **modem relay sprt v14** command in voice service configuration mode. To disable this function, use the **no** form of this command.

**modem relay sprt v14** [**receive playback hold-time** *milliseconds* | **transmit hold-time**  *milliseconds* | **transmit maximum hold-count** *characters*]

**no modem relay sprt v14**

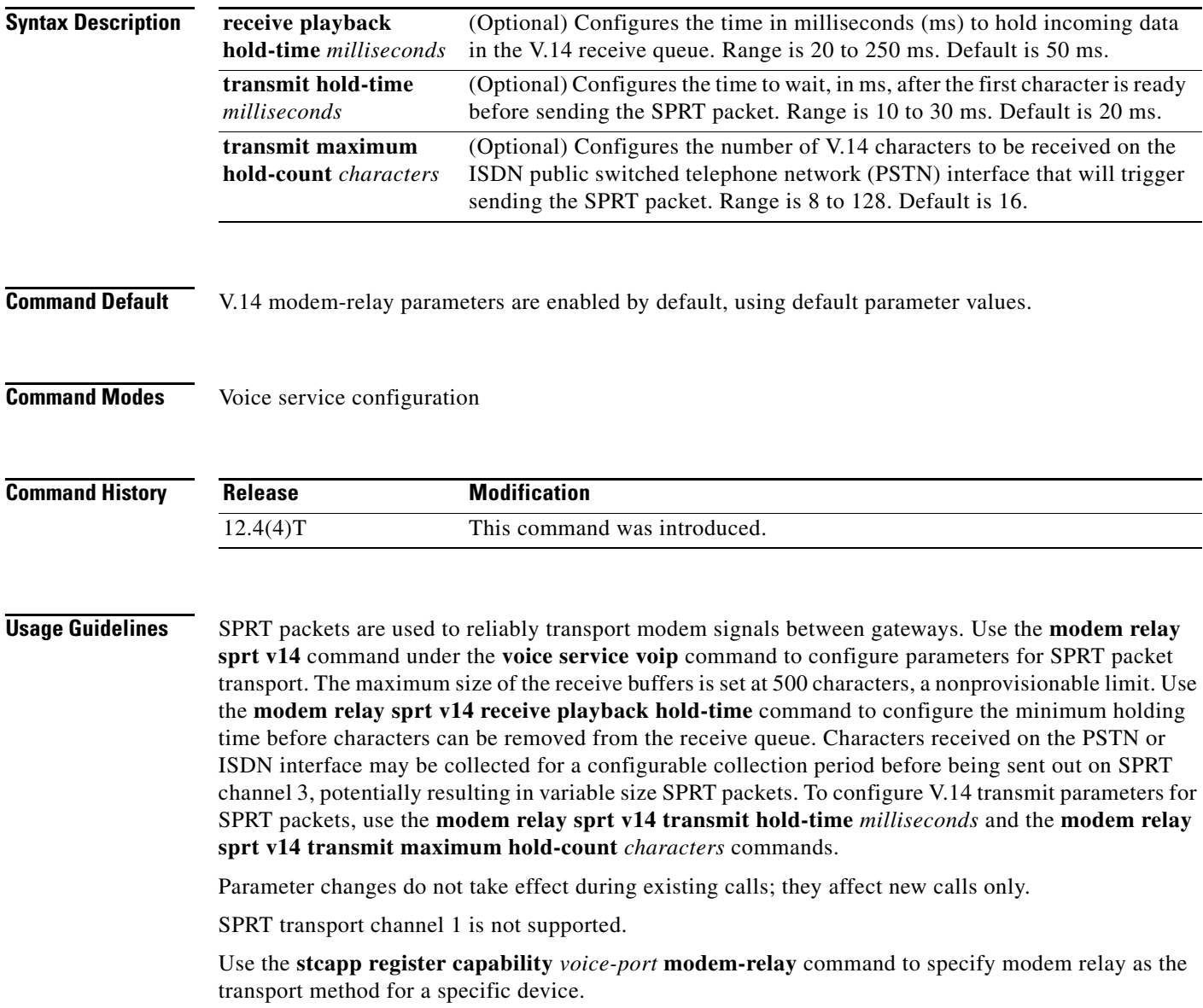

 $\mathbf I$ 

**Examples** The following example shows the receive playback hold time, transmit hold time, and transmit hold count parameters:

> Router(conf-voi-serv)# **modem relay sprt v14 receive playback hold-time 200** Router(conf-voi-serv)# **modem relay sprt v14 transmit hold-time 25** Router(conf-voi-serv)# **modem relay sprt v14 transmit maximum hold-count 10**

### **Related Commands**

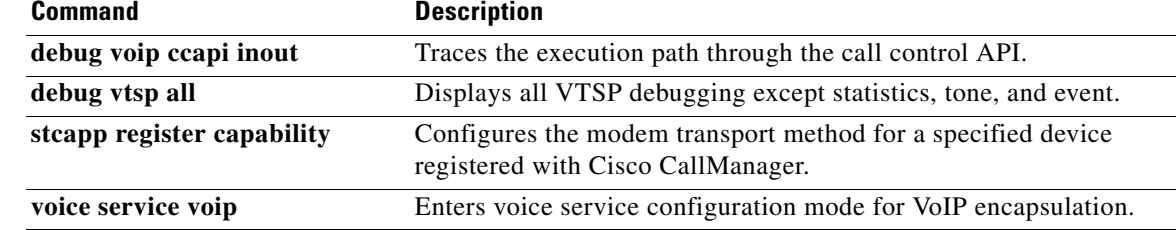

 $\overline{\phantom{a}}$ 

a ka

## **modem relay sse**

To enable V.150.1 modem-relay secure calls and configure state signaling events (SSE) parameters, use the **modem relay sse** command in voice service configuration mode. To disable this function, use the **no** form of this command.

**modem relay sse** [**redundancy**] [**interval** *milliseconds*] [**packet** *number*] [**retries** *value*] [**t1**  *milliseconds*]

**no modem relay sse**

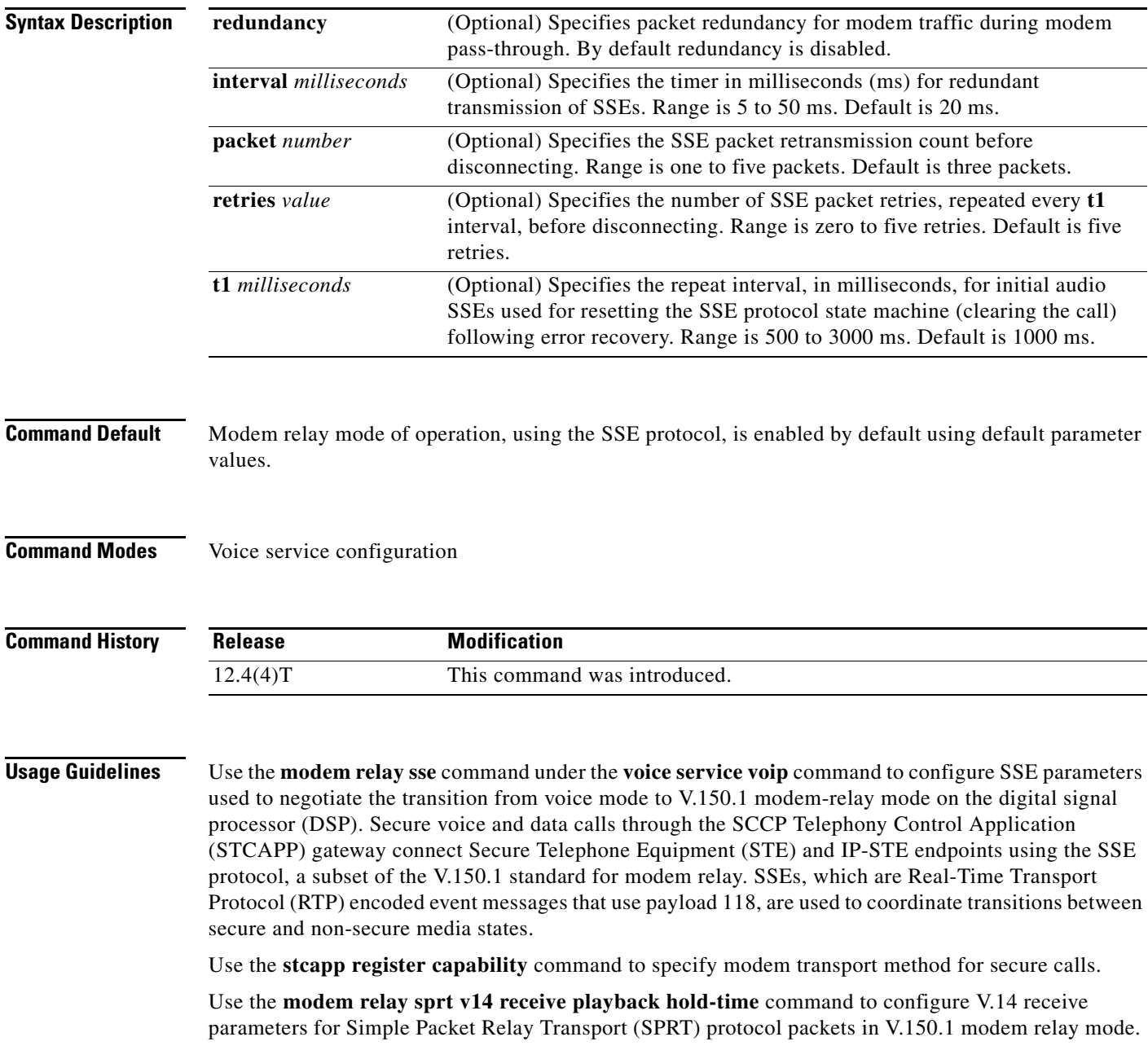

ן

Use the **modem relay sprt v14 transmit hold-time** and **modem relay sprt v14 transmit maximum hold-count** commands to configure SPRT transmit parameters in V.150.1 modem relay mode.

Use the **mgcp modem relay voip mode sse** command to enable secure V.150.1 modem relay calls on trunk-side or non-STCAPP-enabled gateways. Use the **mgcp modem relay voip mode nse** command to enable nonsecure modem-relay mode; by default, NSE modem-relay mode is disabled.

**Examples** The following example shows SSE parameters configured to support secure calls between IP-STE and STE endpoints:

```
Router(config-voi-serv)# modem relay sse redundancy interval 20
Router(config-voi-serv)# modem relay sse redundancy packet 4
Router(config-voi-serv)# modem relay sse retries 5
Router(config-voi-serv)# modem relay sse t1 1000
```
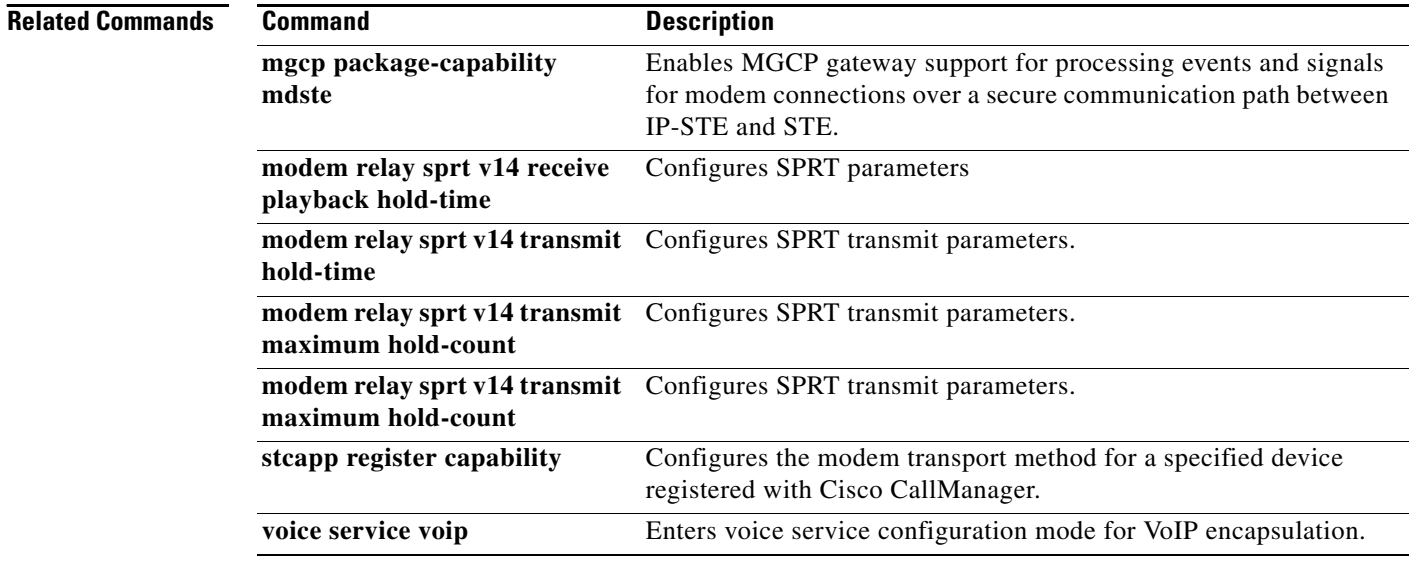

 $\overline{\phantom{a}}$ 

# **monitor call application event-log**

To display the event log for an active application instance in real-time, use the **monitor call application event-log** command in privileged EXEC mode.

**monitor call application event-log** {**app-tag** *application-name* {**last** | **next**} | **session-id** *session-id* [**stop**] | **stop**}

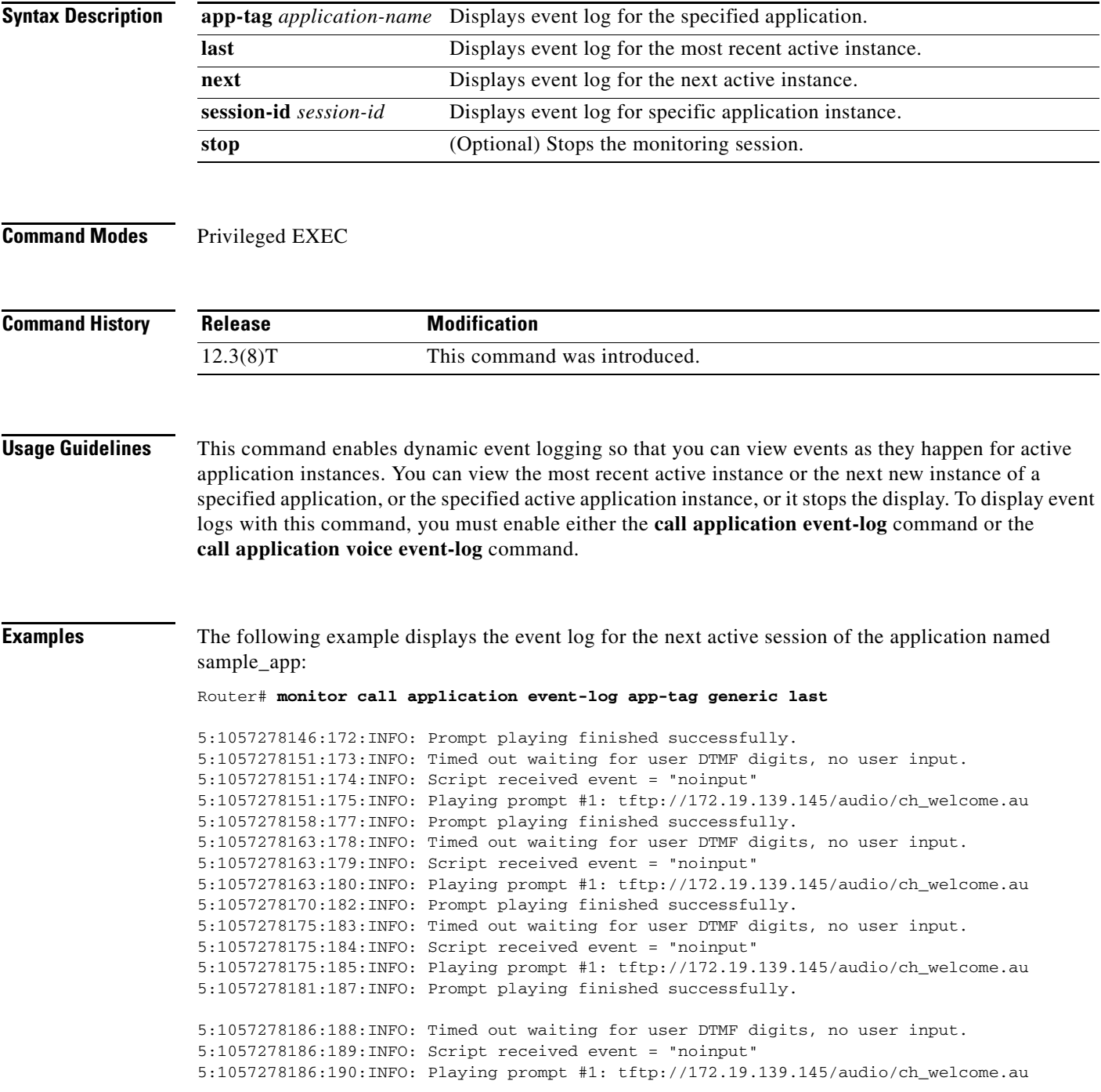

 $\mathsf I$ 

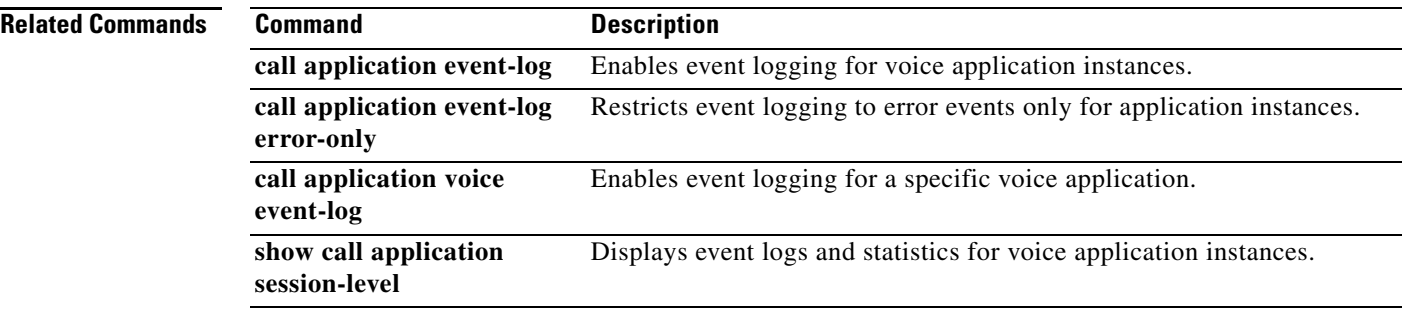

 $\overline{\phantom{a}}$ 

# **monitor call leg event-log**

To display the event log for an active call leg in real-time, use the **monitor call leg event-log** command in privileged EXEC mode.

**monitor call leg event-log** {**leg-id** *leg-id* [**stop**] | **next** | **stop**}

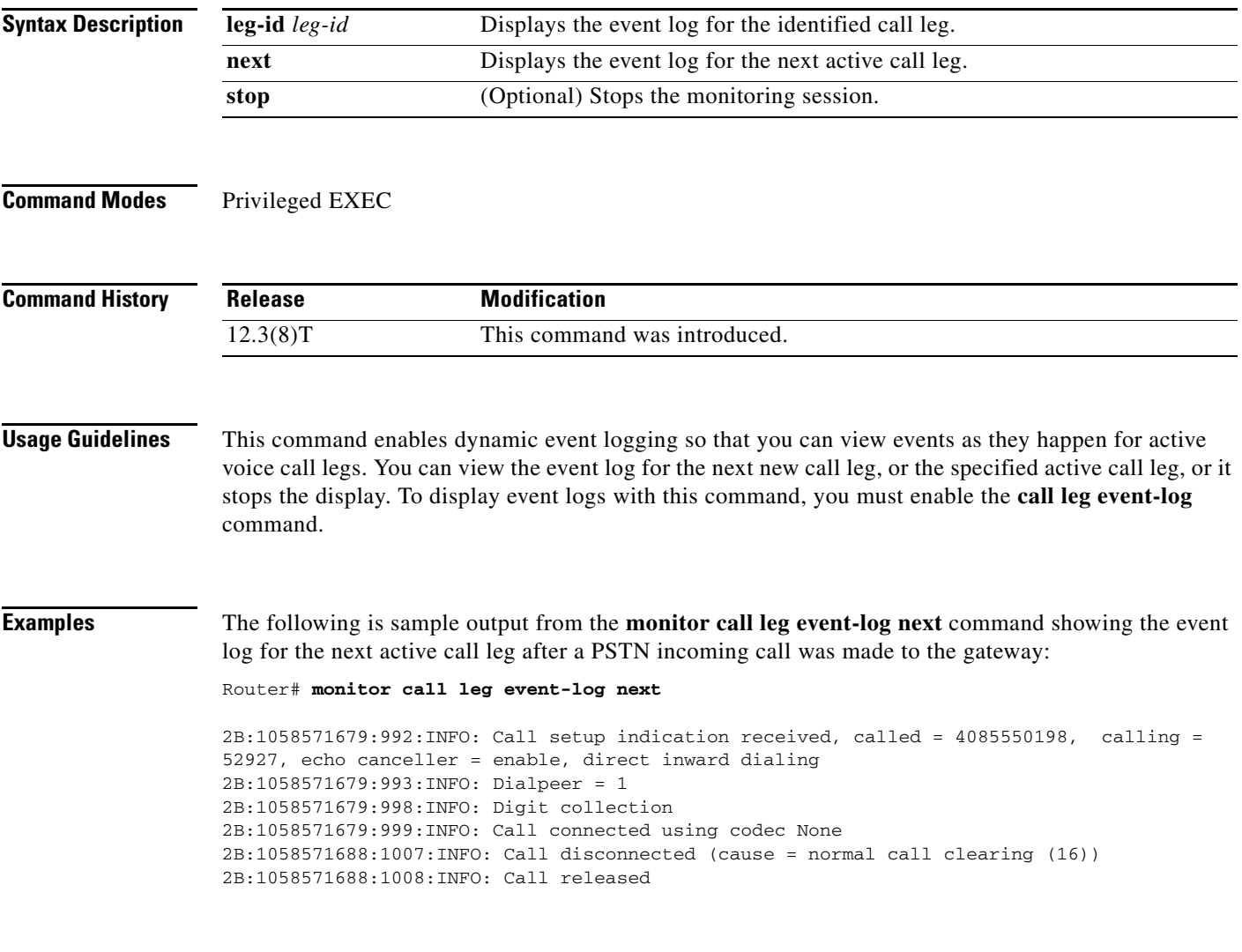

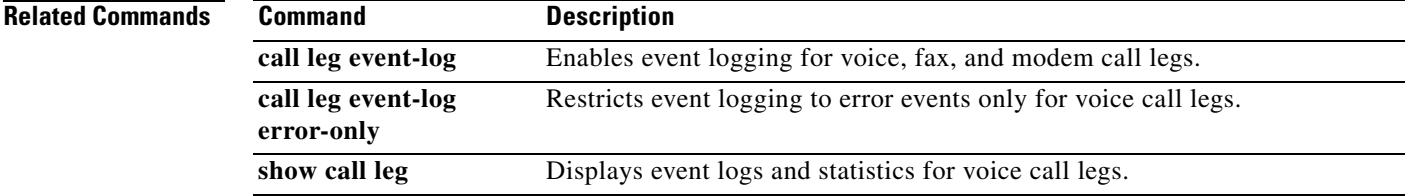

 $\mathsf I$ 

## **monitor probe icmp-ping**

To enable dial-peer status changes based on the results of probes from Internet Control Message Protocol (ICMP) pings, use the **monitor probe icmp-ping** command in dial-peer configuration mode. To disable this capability, use the **no** form of this command.

**monitor probe** [**icmp-ping** | **rtr**] [*ip*-*address*]

**no monitor probe** [**icmp-ping** | **rtr**] [*ip*-*address*]

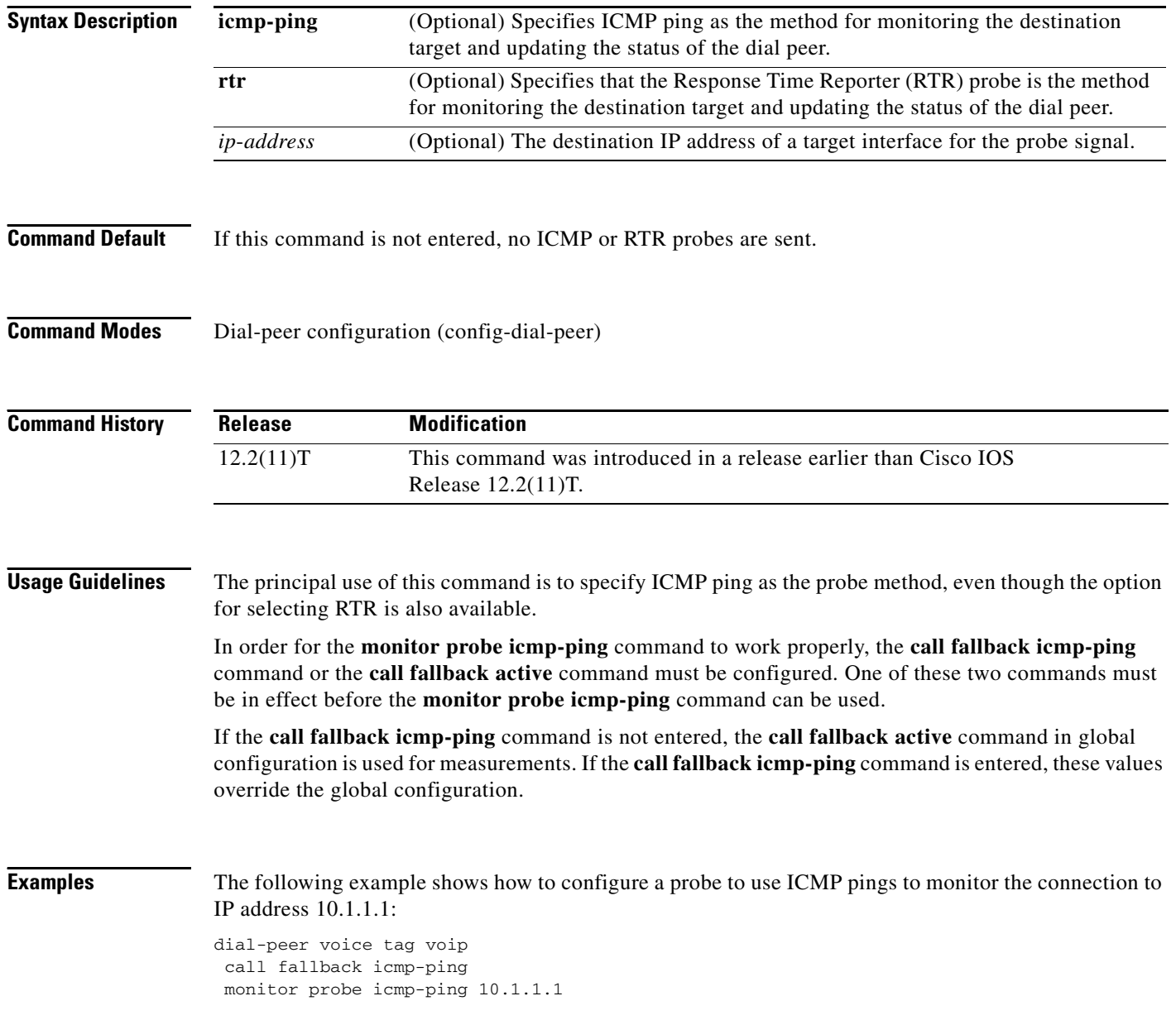

 $\mathbf{I}$ 

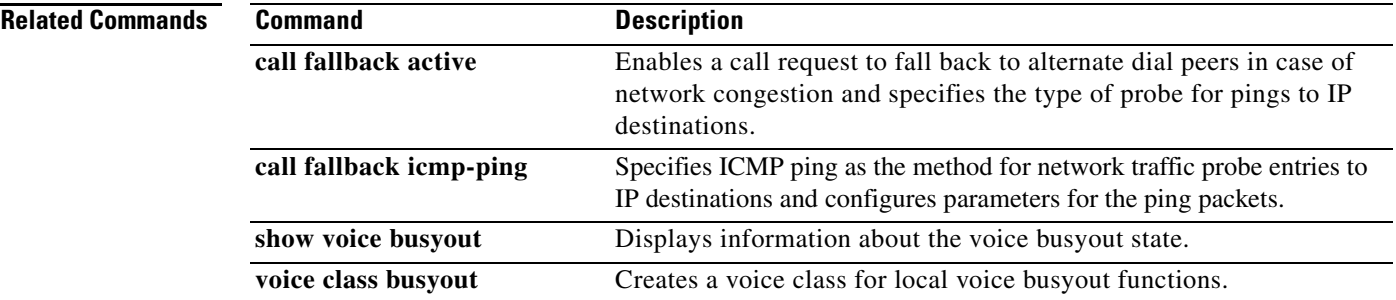

 $\mathbf{r}$ 

1

## **mrcp client rtpsettup enable**

To enable the sending of an IP address in the Real Time Streaming Protocol (RTSP) SETUP message, use the **mrcp client rtpsettup enable** command in global configuration mode. To disable sending of the IP address, use the **no** form of this command.

#### **mrcp client rtpsettup enable**

**no mrcp client rtpsettup enable**

- **Syntax Description** This command has no arguments or keywords.
- **Command Default** This command is enabled by default.
- **Command Modes** Global configuration (config)

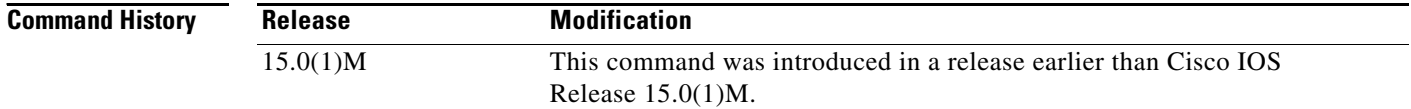

### **Examples** The following example shows how to enable the sending of IP address in the RTSP SETUP message:

Router# **configure terminal** Router(config)# **mrcp client rtpsetup enable**

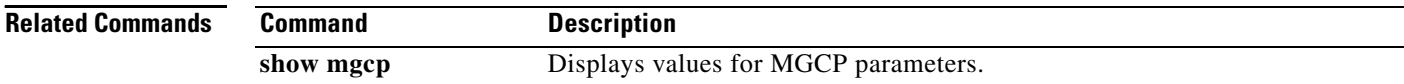

 $\overline{\phantom{a}}$ 

## **mrcp client session history duration**

To set the maximum number of seconds for which history records for Media Resource Control Protocol (MRCP) sessions are stored on the gateway, use the **mrcp client session history duration** command in global configuration mode. To reset to the default, use the **no** form of this command.

**mrcp client session history duration** *seconds*

**no mrcp client session history duration**

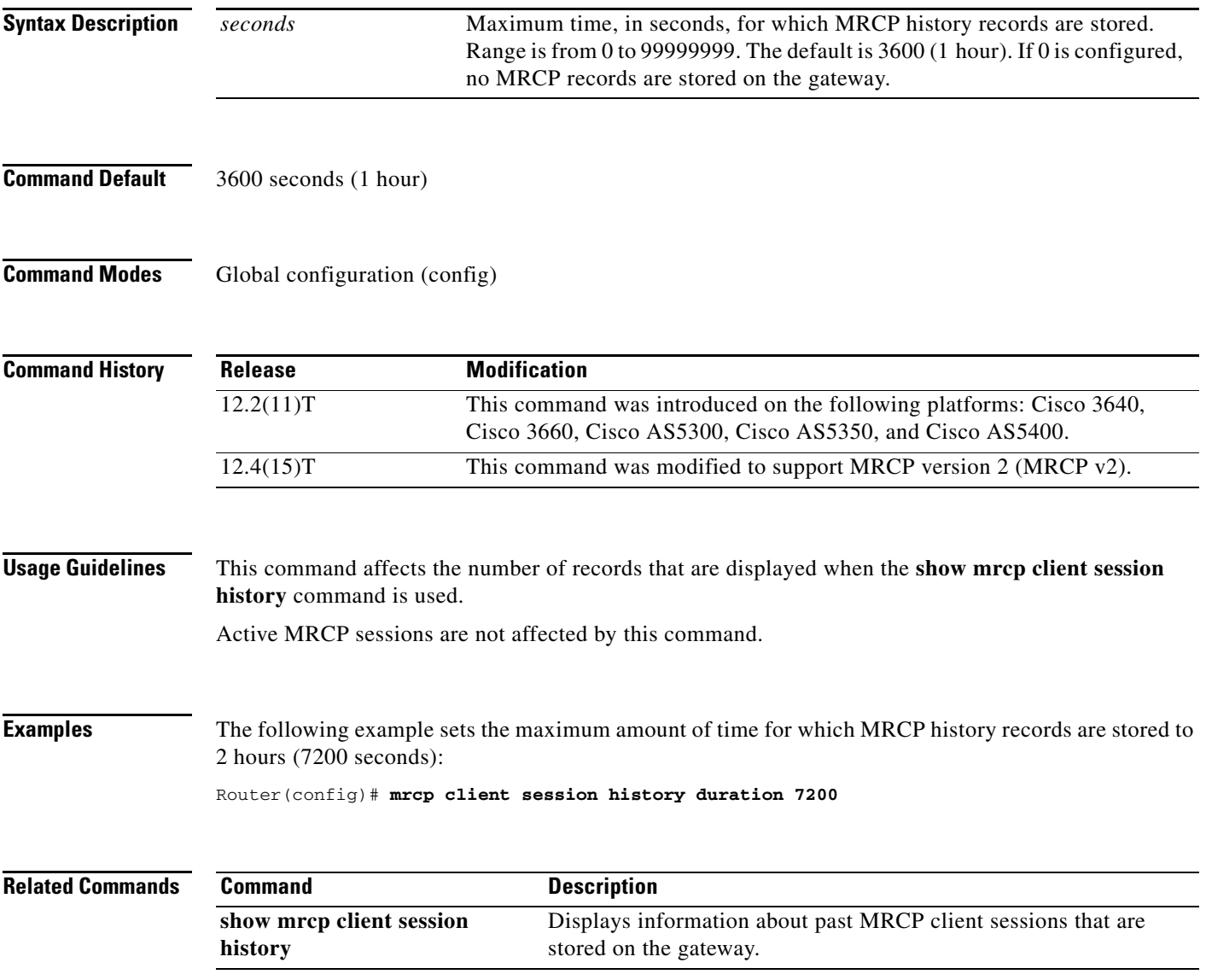

 $\mathbf I$ 

# **mrcp client session history records**

To set the maximum number of records of Media Resource Control Protocol (MRCP) client history that the gateway can store, use the **mrcp client session history records** command in global configuration mode. To reset to the default, use the **no** form of this command.

**mrcp client session history records** *number*

**no mrcp client session history records**

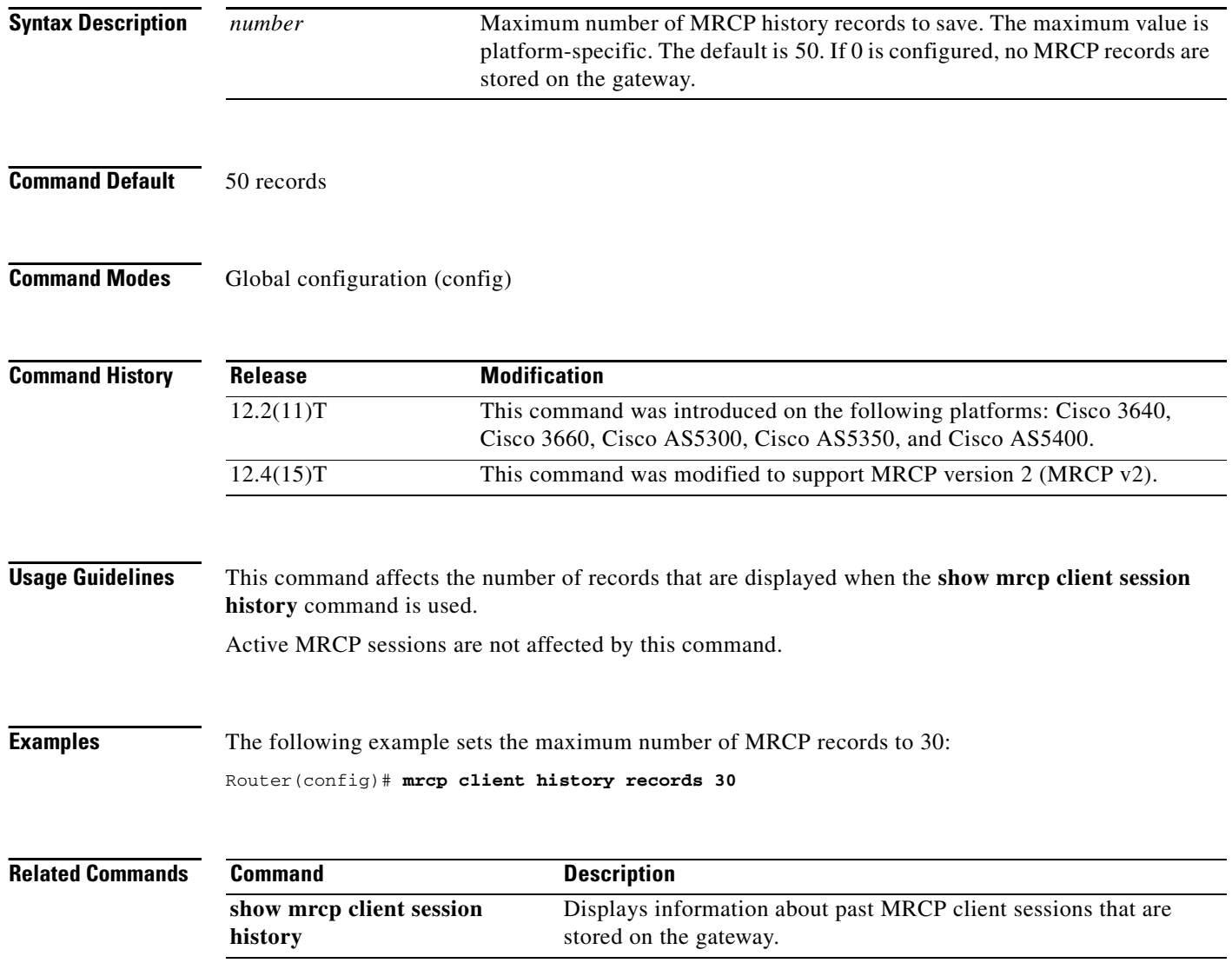

 $\overline{\phantom{a}}$ 

# **mrcp client session nooffailures**

To configure the maximum number of consecutive failures before disconnecting calls, use the **mrcp client session nooffailures** command in global configuration mode. To disable the number of consecutive failures before disconnecting calls, use the **no** form of this command.

**mrcp client session nooffailures** *number*

**no mrcp client session nooffailures**

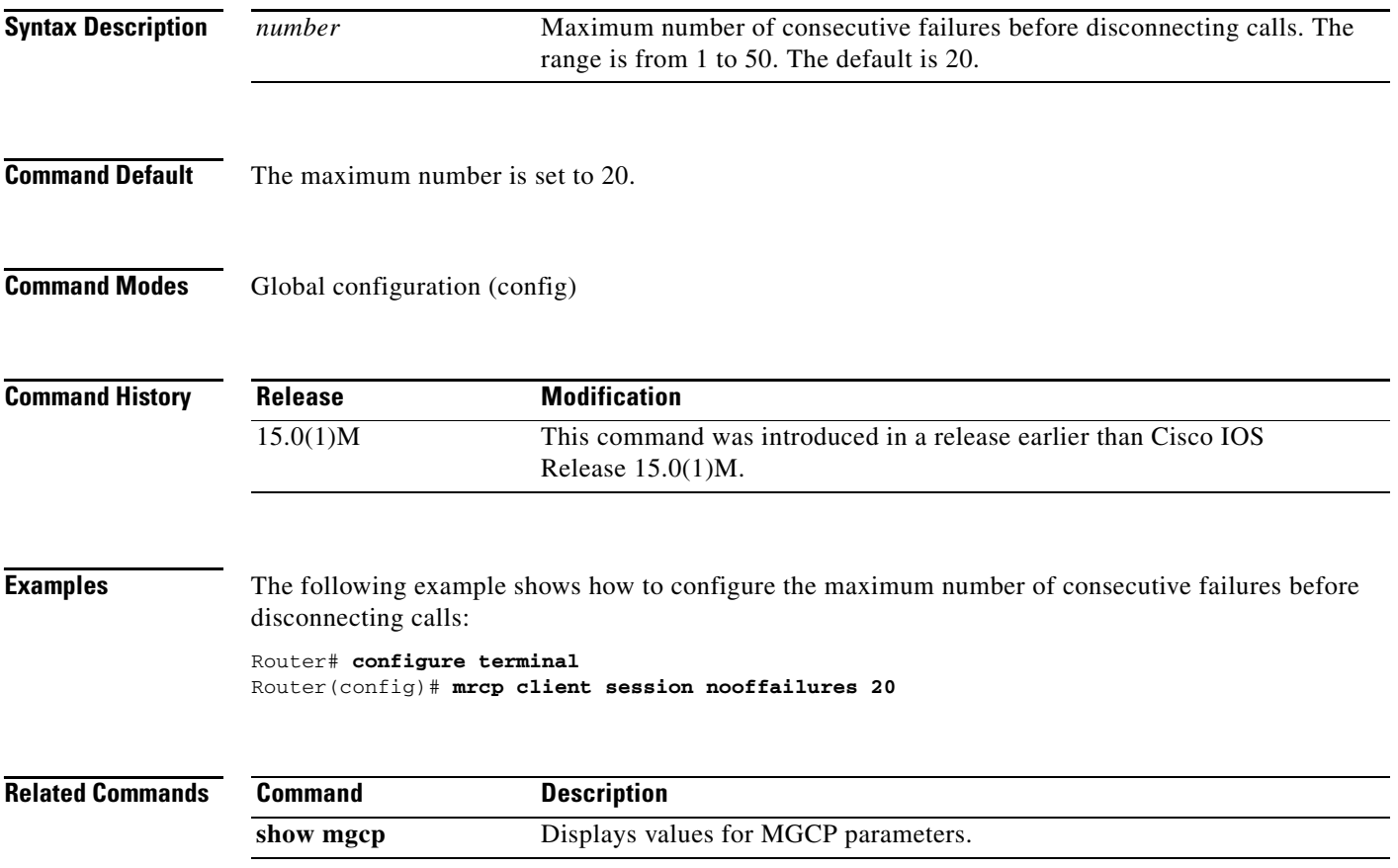

Ι

## **mrcp client statistics enable**

To enable Media Resource Control Protocol (MRCP) client statistics to be displayed, use the **mrcp client statistics enable** command in global configuration mode. To disable display, use the **no** form of this command.

**mrcp client statistics enable**

**no mrcp client statistics enable**

- **Syntax Description** This command has no arguments or keywords.
- **Command Default** MRCP client statistics are disabled.
- **Command Modes** Global configuration (config)

**Command History Release Modification** 12.2(11)T This command was introduced on the following platforms: Cisco 3640, Cisco 3660, Cisco AS5300, Cisco AS5350, and Cisco AS5400. 12.4(15)T This command was modified to support MRCP version 2 (MRCP v2).

### **Usage Guidelines** This command enables MRCP client statistics to be displayed when the **show mrcp client statistics hostname** command is used. If this command is not enabled, client statistics cannot be displayed for any host when the **show mrcp client statistics hostname** command is used.

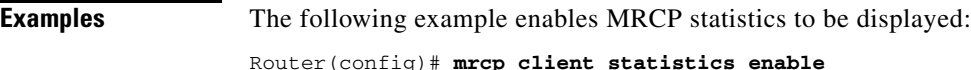

**Related Commands Command Description show mrcp client statistics**  Displays statistics about MRCP sessions for a specific MRCP host.

**hostname**

 $\overline{\phantom{a}}$ 

# **mrcp client timeout connect**

To set the number of seconds allowed for the router to establish a TCP connection to a Media Resource Control Protocol (MRCP) server, use the **mrcp client timeout connect** command in global configuration mode. To reset to the default, use the **no** form of this command.

**mrcp client timeout connect** *seconds*

**no mrcp client timeout connect**

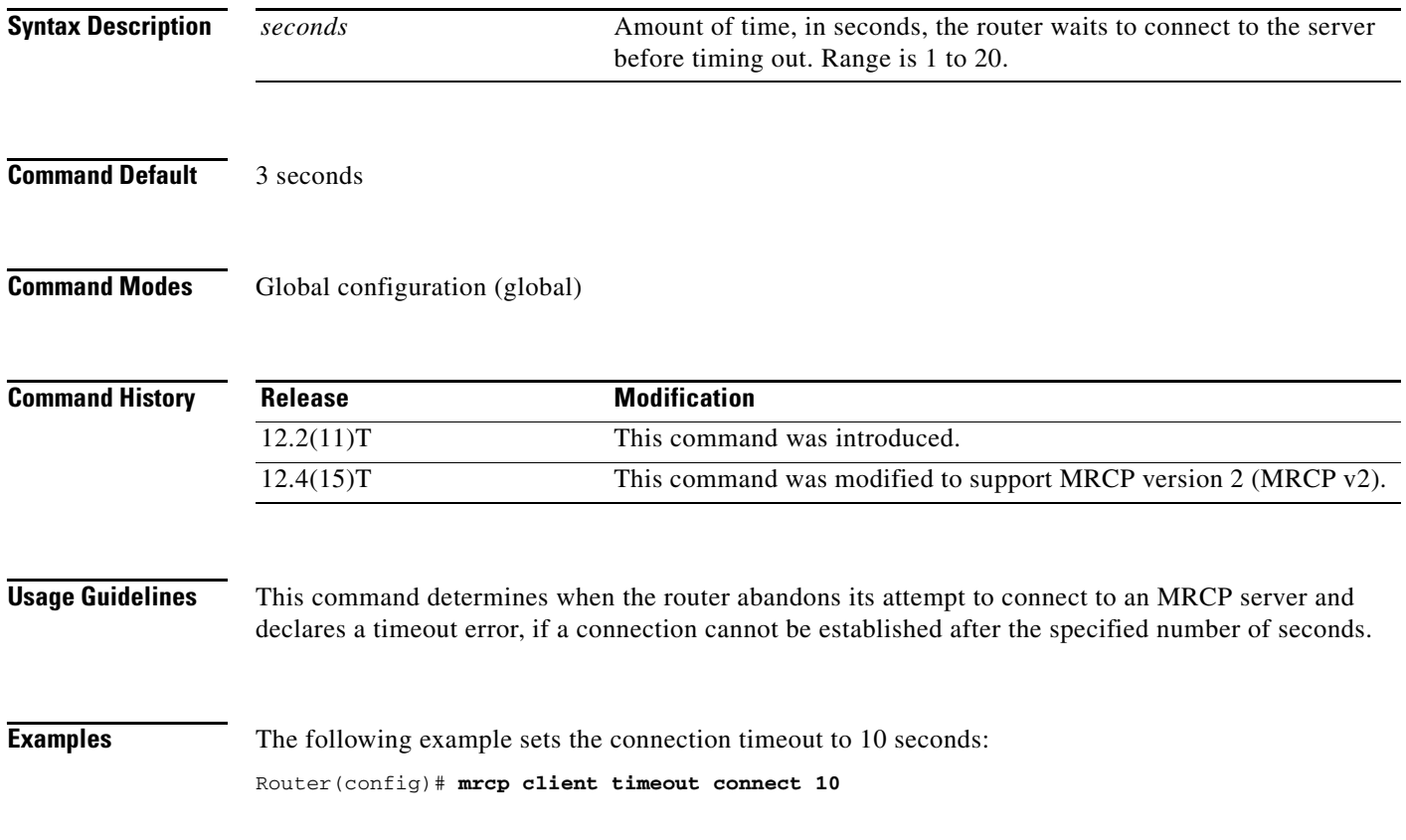

 $\mathbf I$ 

# **mrcp client timeout message**

To set the number of seconds that the router waits for a response from a Media Resource Control Protocol (MRCP) server, use the **mrcp client timeout message** command in global configuration mode. To reset to the default, use the **no** form of this command.

**mrcp client timeout message** *seconds*

**no mrcp client timeout message**

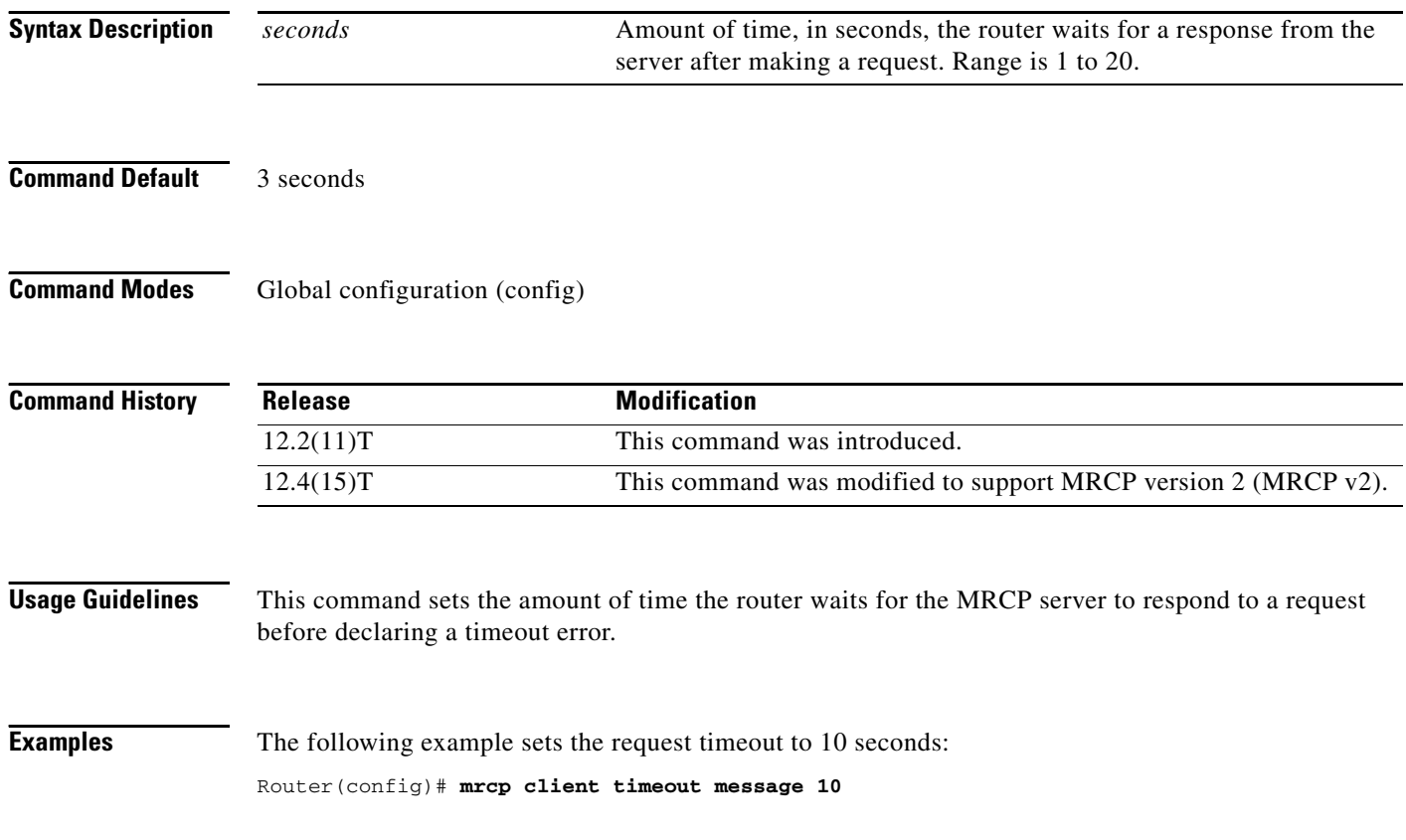

 $\overline{\phantom{a}}$ 

# **mta receive aliases**

To specify a hostname accepted as a Simple Mail Transfer Protocol (SMTP) alias for off-ramp faxing, use the **mta receive aliases** command in global configuration mode. To disable the alias, use the **no** form of this command.

**mta receive aliases** *string*

**no mta receive aliases** *string*

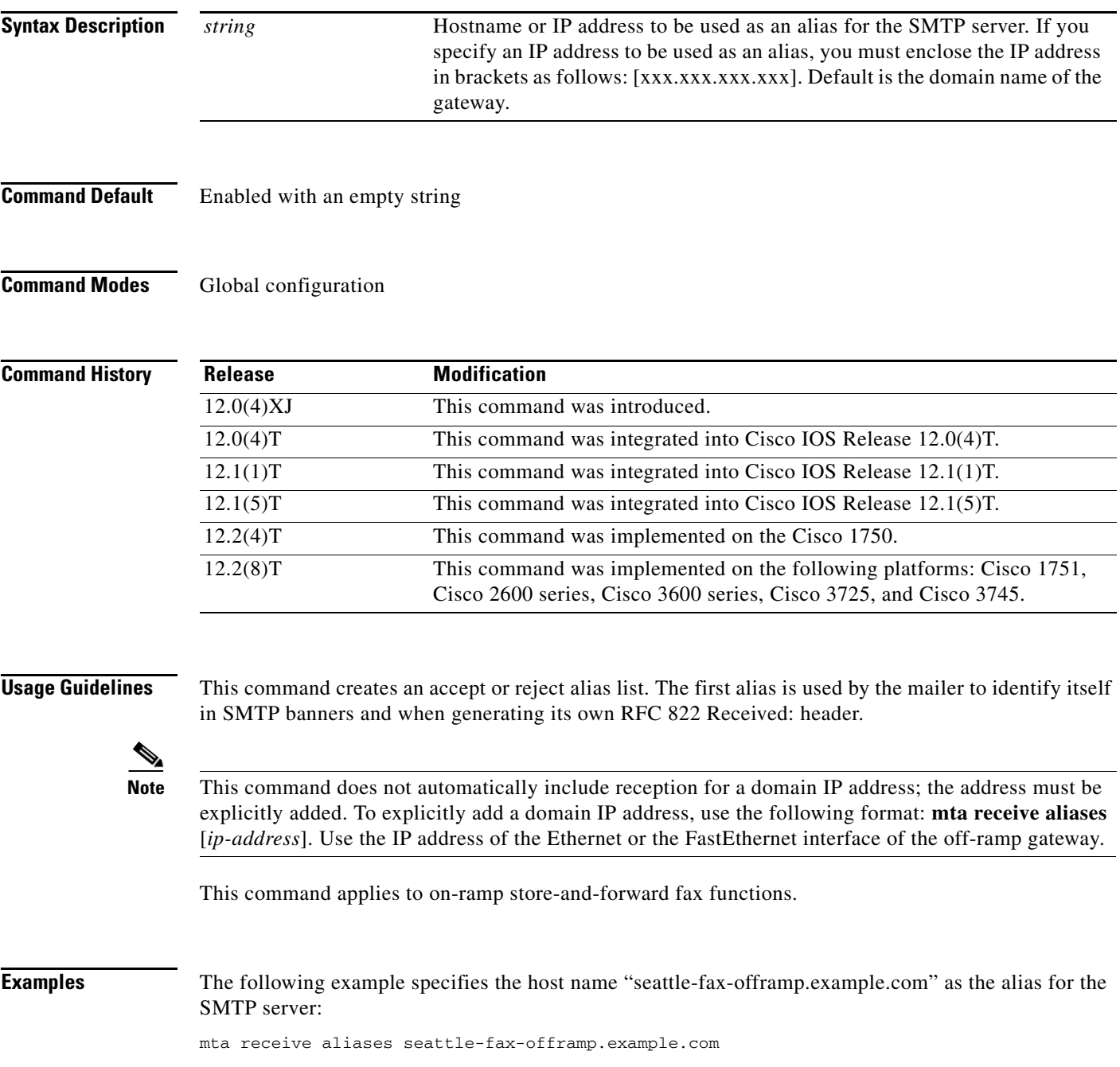

 $\mathsf I$ 

The following example specifies IP address 172.16.0.0 as the alias for the SMTP server:

mta receive aliases [172.16.0.0]

#### **Related Commands**

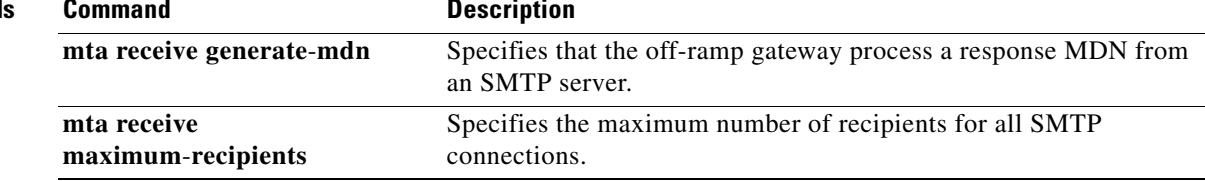

## **mta receive disable-dsn**

To stop the generation and delivery of a Delivery Status Notification (DSN) every time a failure occurs in a T.37 offramp call from a Cisco IOS gateway, use the **mta receive disable-dsn** command in global configuration mode. To restart the generation and delivery of DSNs when failures occur, use the **no** form of this command.

**mta receive disable-dsn**

**no mta receive disable-dsn**

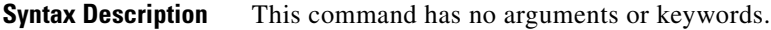

**Command Default** By default, this command is not enabled, and a DSN message is generated from the gateway each time a T.37 offramp call fails.

#### **Command Modes** Global configuration

I

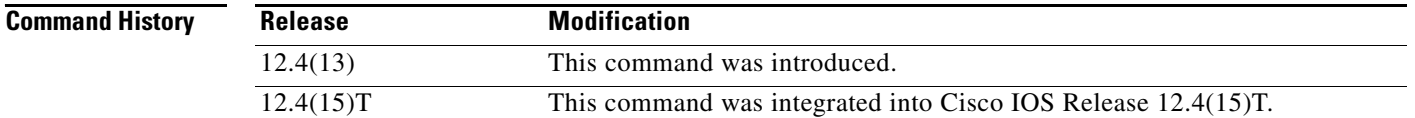

### **Usage Guidelines** The T.37 offramp gateway generates DSN messages when calls are successful and when calls fail. The **mta receive disable-dsn** command disables the generation and delivery of DSN messages for successful calls and for failed calls.

A DSN message confirming a successful call is a useful notification tool with no negative impact on processing. However, when a T.37 offramp call is made from a Cisco IOS gateway, and the call fails (ring but no answer), the gateway automatically generates a DSN for each failure. The DSN is based on the Simple Mail Transport Protocol (SMTP) error (which is temporary), so the SMTP client tries to resend the fax every 5 minutes for up to 24 hours. These multiple DSNs eventually overload the sender's inbox.

### **Examples** The following example shows how to disable the generation and sending of DSNs from the offramp gateway:

mta receive disable-dsn

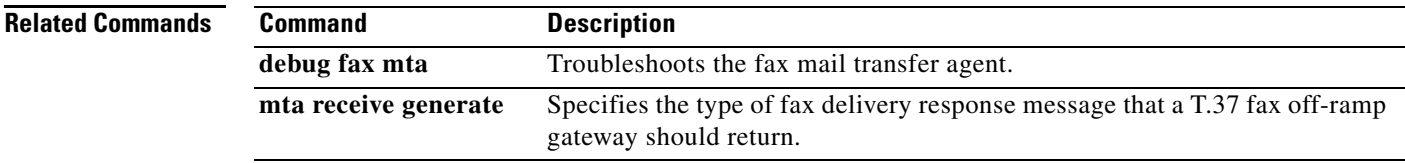

 $\mathsf I$ 

# **mta receive generate**

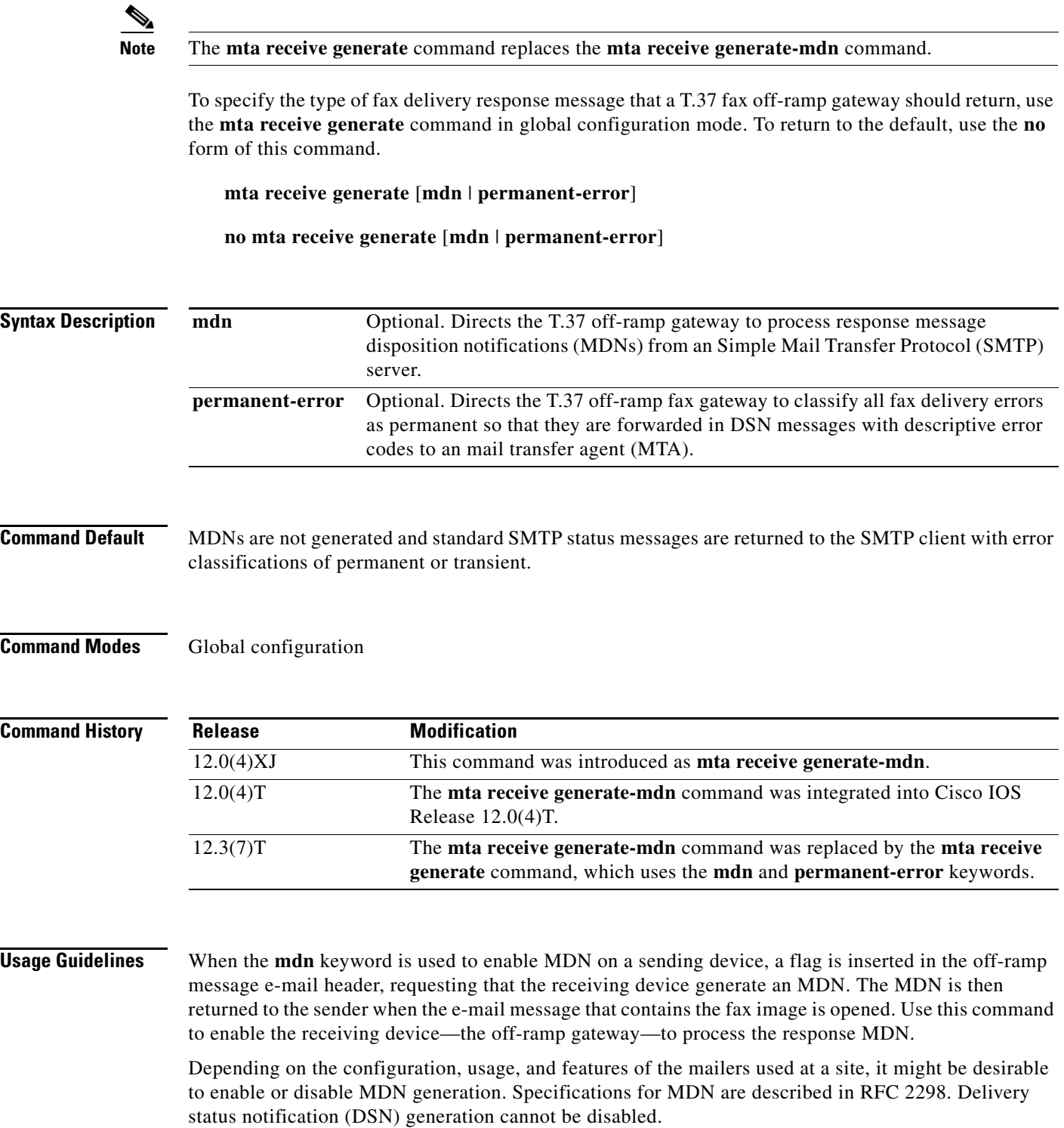

 $\mathbf I$ 

The **permanent-error** keyword directs the T.37 off-ramp fax gateway to classify all fax delivery errors as permanent so that they are forwarded in a DSN with descriptive error codes to the originating MTA. The descriptive error codes allow the MTA to control fax operations directly because the MTA can examine the error codes and make decisions about how to proceed with each fax (whether to retry or cancel, for example).

If this command is not used, the default is to return standard SMTP status messages to SMTP clients using both permanent and transient error classifications.

**Examples** The following example allows a T.37 off-ramp gateway to process response MDNs:

Router(config)# **mta receive generate mdn**

The following example directs a T.37 off-ramp gateway to classify all fax delivery errors as permanent and forward the errors and descriptive text using SMTP DSNs to the MTA:

Router(config)# **mta receive generate permanent-error**

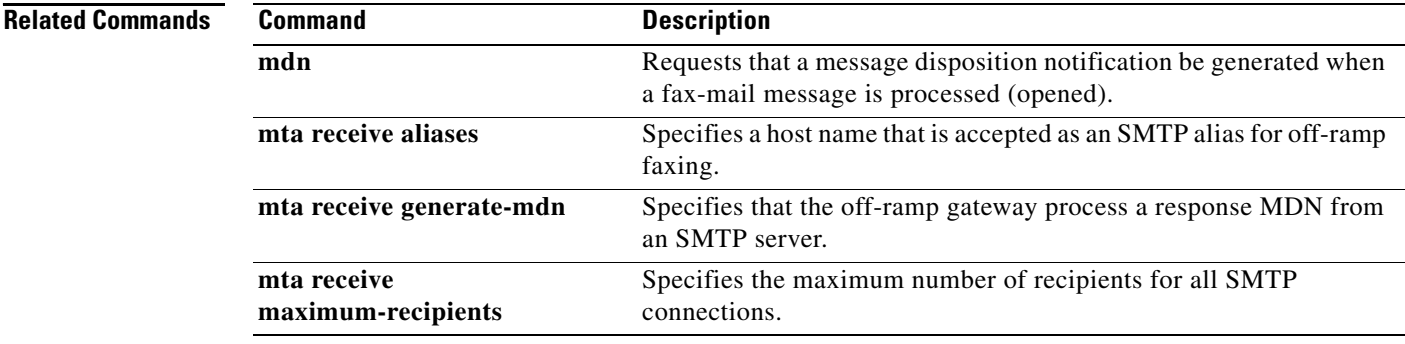

Ι

### **mta receive generate-mdn**

**Note** The **mta receive generate-mdn** command was replaced by the **mta receive generate** command in Cisco IOS Release 12.3(7)T.

To specify that the off-ramp gateway process a response message disposition notification (MDN) from a Simple Mail Transfer Protocol (SMTP) server, use the **mta receive generate**-**mdn** command in global configuration mode. To disable MDN generation, use the **no** form of this command.

**mta receive generate**-**mdn**

**no mta receive generate**-**mdn**

**Syntax Description** This command has no arguments or keywords.

**Command Default** Disabled

### **Command Modes** Global configuration

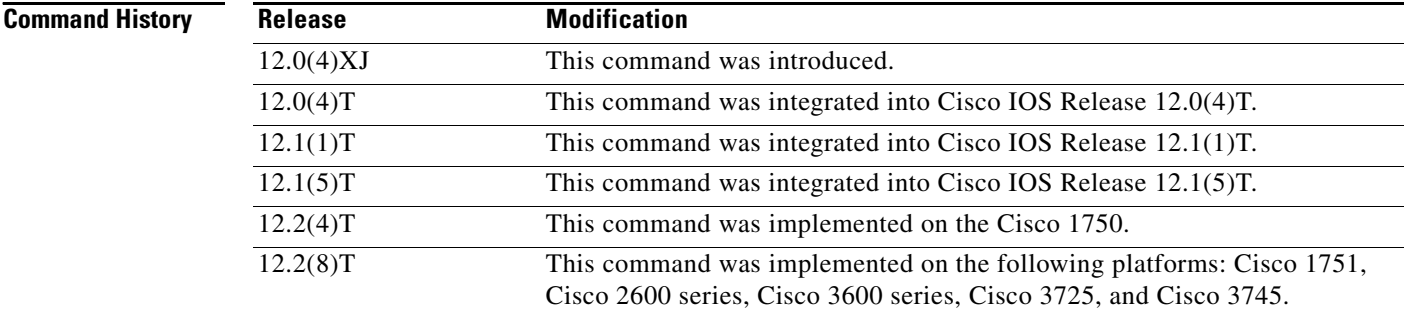

**Usage Guidelines** When MDN is enabled on a sending device, a flag is inserted in the off-ramp message e-mail header, requesting that the receiving device generate the MDN and return that message to the sender when the e-mail message that contains the fax image is opened. Use this command to enable the receiving device—the off-ramp gateway—to process the response MDN.

> Depending on the configuration, usage, and features of the mailers used at a site, it might be desirable to enable or disable MDN generation. Specifications for MDN are described in RFC 2298. Delivery status notification (DSN) generation cannot be disabled.

This command applies to off-ramp store-and-forward fax functions.

**Examples** The following example enables the receiving device to generate MDNs:

mta receive generate-mdn

 $\mathbf{I}$ 

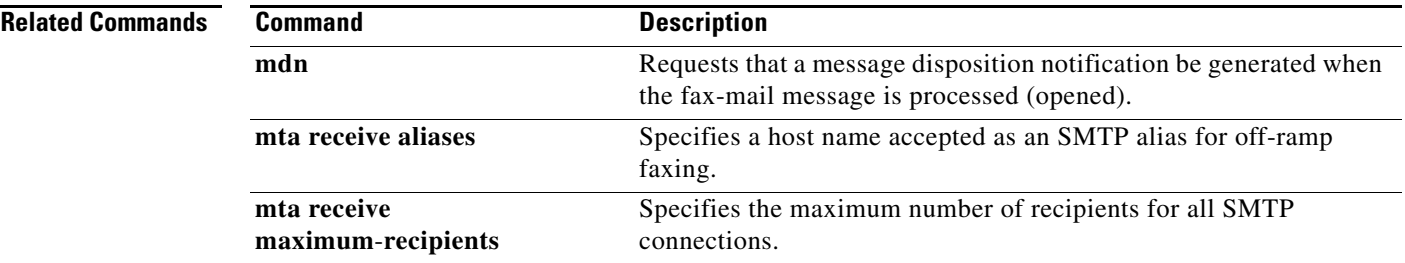

 $\mathbf{r}$ 

ן

## **mta receive maximum-recipients**

To specify the maximum number of simultaneous recipients for all Simple Mail Transfer Protocol (SMTP) connections, use the **mta receive maximum**-**recipients** command in global configuration mode. To reset to the default, use the **no** form of this command.

**mta receive maximum**-**recipients** *number*

**no mta receive maximum**-**recipients**

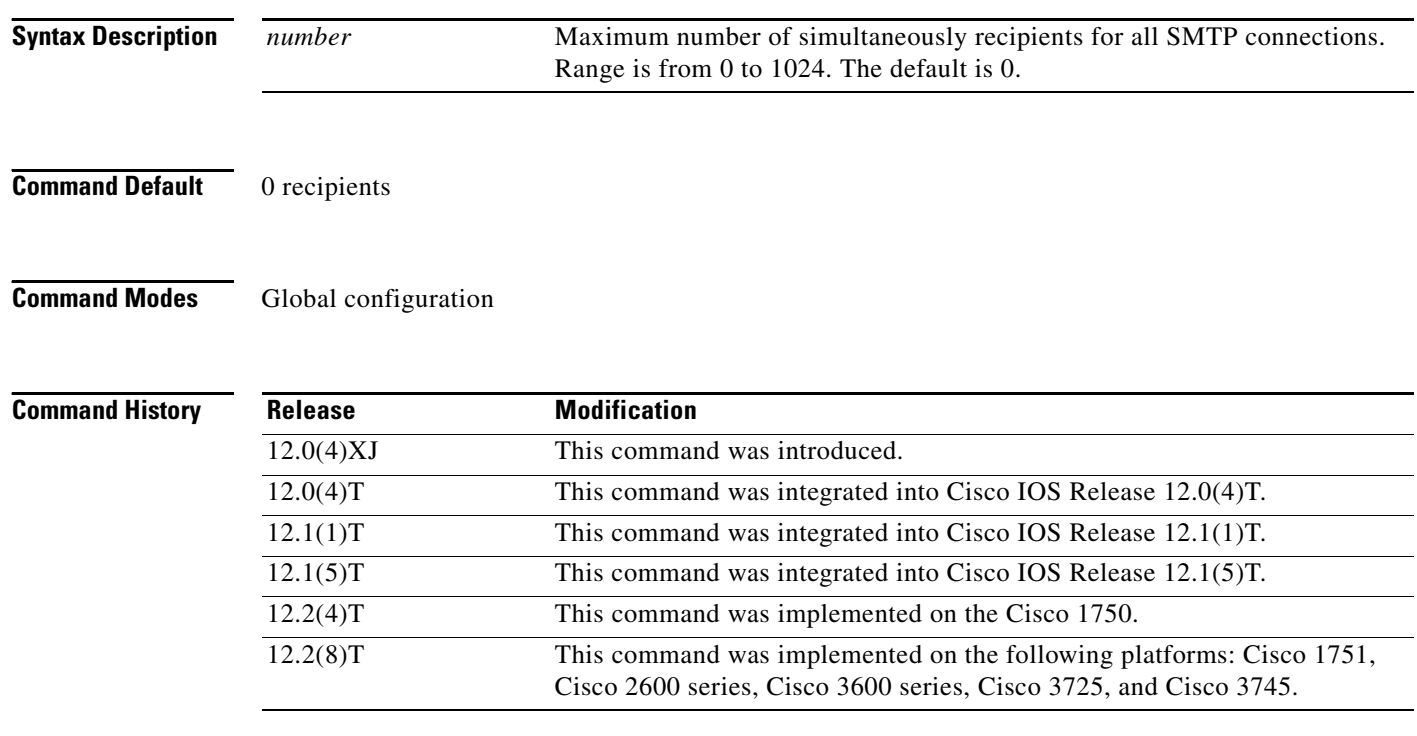

**Usage Guidelines** Use this command to configure the maximum number of resources that you want to allocate for fax usage at any one time. You can use this command to limit the resource usage on the gateway. When the value for the *number* argument is set to 0, no new connections can be established. Which is particularly useful when one is preparing to shut down the system.

This command applies to off-ramp store-and-forward fax functions.

The default of 0 recipients means that incoming mail messages are not accepted; therefore, no faxes are sent by the off-ramp gateway.

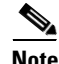

**Note** Unless the transmitting mailer supports the X-SESSION SMTP service extension, each incoming SMTP connection is allowed to send to only one recipient and thus consume only one outgoing voice feature card (VFC).

 $\mathbf{I}$ 

**Examples** The following example sets the maximum number of simultaneous recipients for all SMTP connections to 10:

mta receive maximum-recipients 10

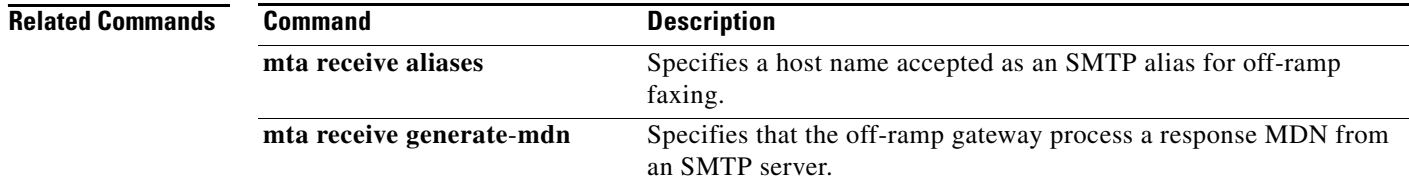

 $\mathsf I$ 

# **mta send filename**

To specify a filename for a TIFF file attached to an e-mail, use the **mta send filename** command in global configuration mode. To disable the configuration after the command has been used, use the **no** form of this command.

**mta send filename** [*string*] [**date**]

**no mta send filename**

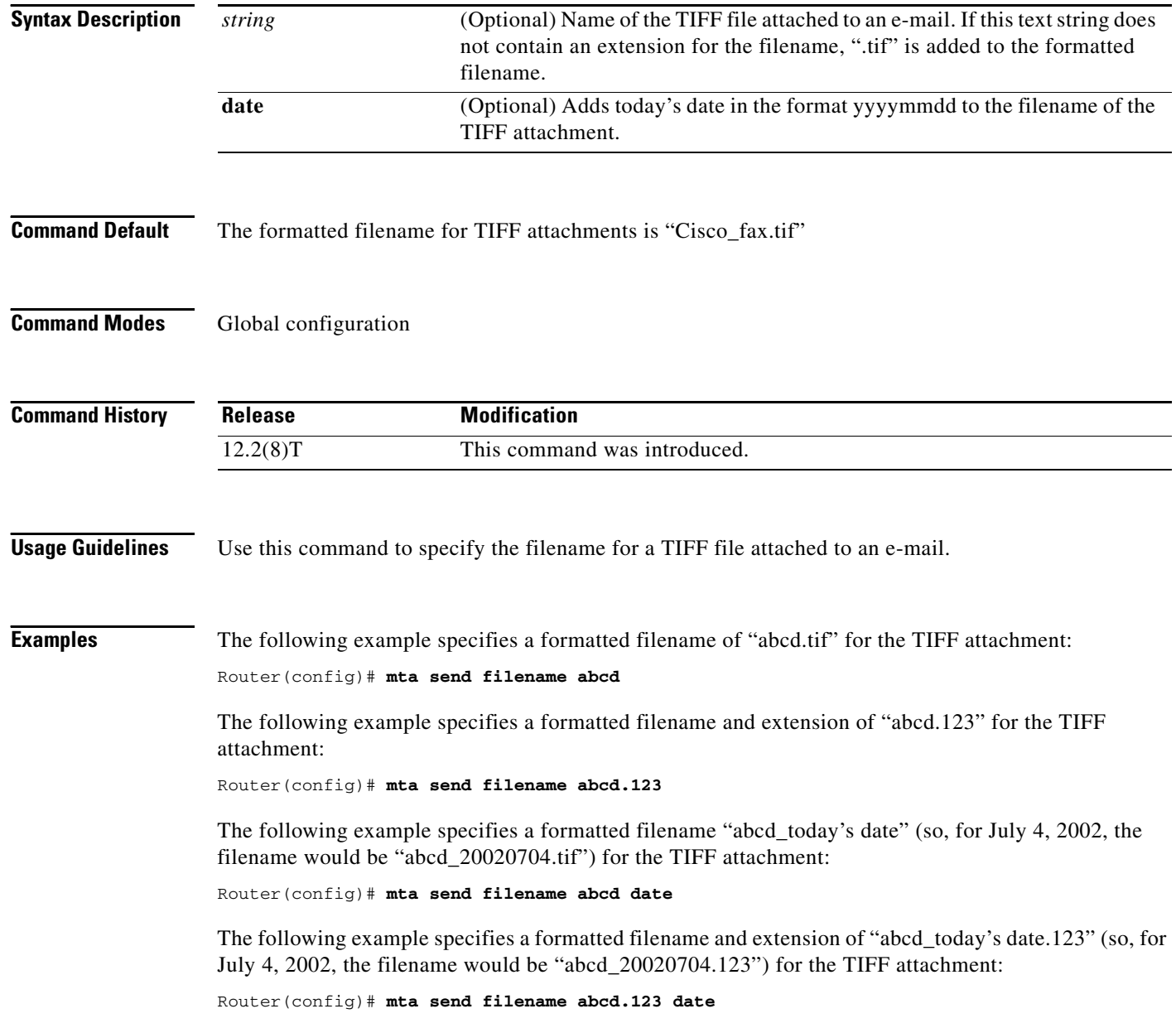

 $\mathbf{I}$ 

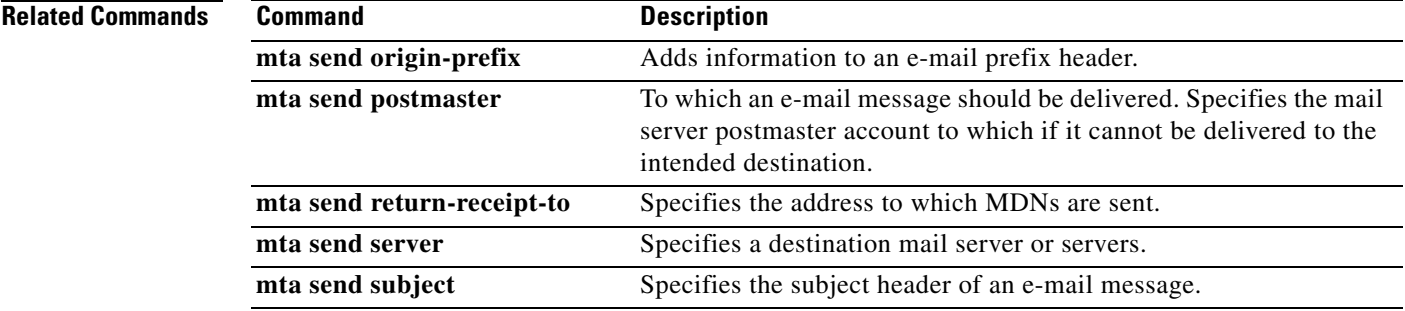

 $\overline{\mathcal{L}}$ 

 $\mathsf I$ 

# **mta send mail-from**

To specify a mail-from address (also called the RFC 821 envelope-from address or the return-path address), use the **mta send mail**-**from** command in global configuration mode. To remove this return-path information, use the **no** form of this command.

**mta send mail-from** {**hostname** *string* | **username** *string* | **username \$s\$**}

**no mta send mail-from** {**hostname** *string* | **username** *string* | **username \$s\$**}

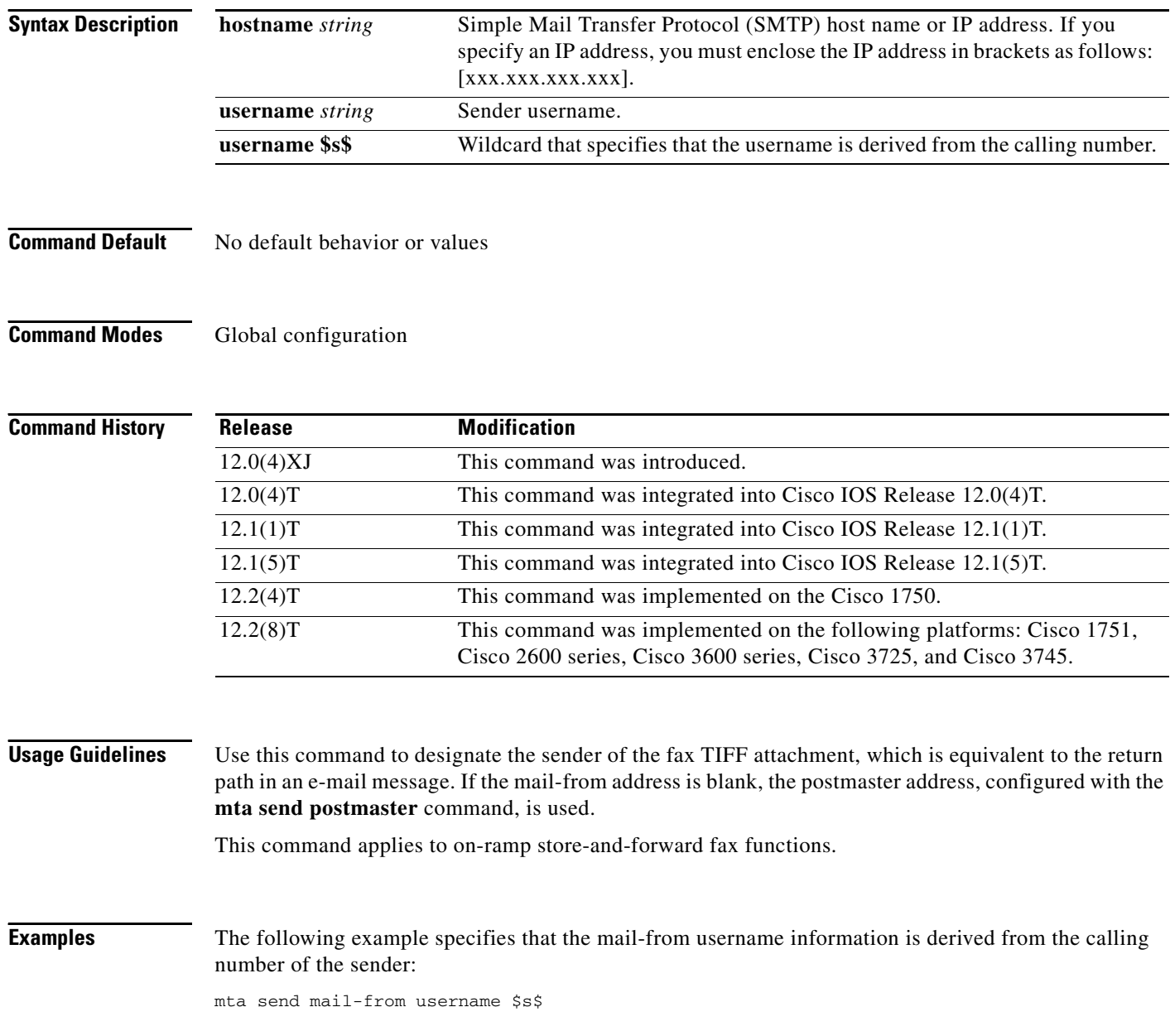

 $\mathbf{I}$ 

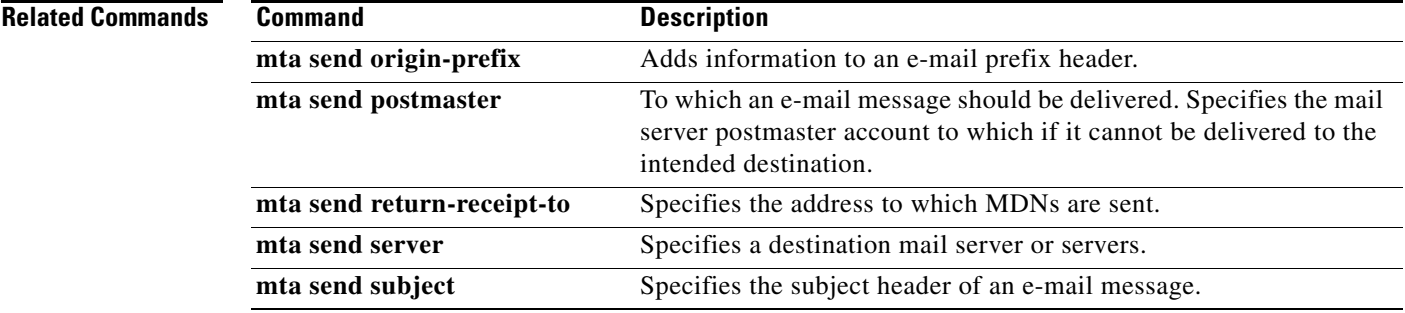

 $\mathbf{r}$ 

ן

# **mta send origin-prefix**

To add information to an e-mail prefix header, use the **mta send origin**-**prefix** command in global configuration mode. To remove the defined string, use the **no** form of this command.

**mta send origin**-**prefix** *string*

**no mta send origin**-**prefix** *string*

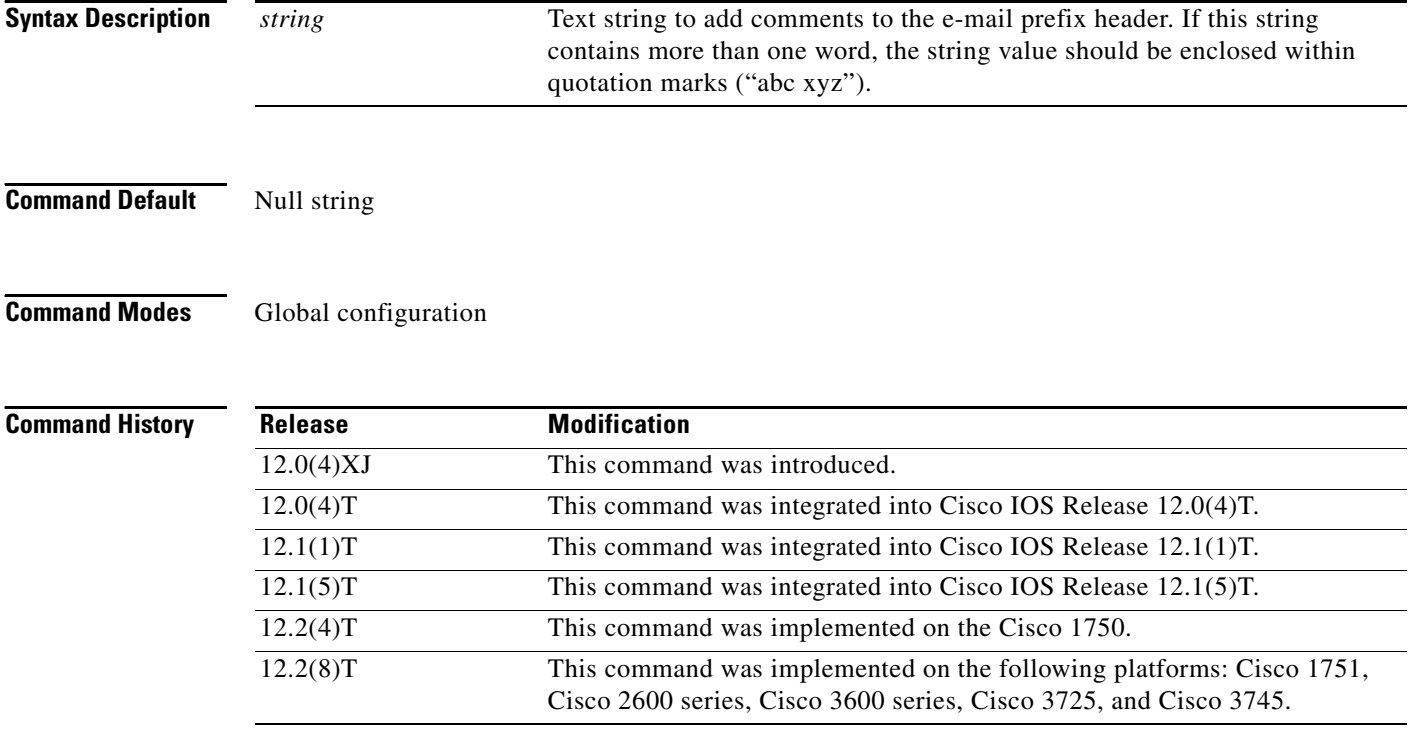

**Usage Guidelines** Store-and-forward fax provides the slot and port number from which an e-mail comes. In the e-mail prefix header information, use this command to define a text string to be added to the front of the e-mail prefix header information. This text string is a prefix string that is added with the modem port and slot number and passed in the originator\_comment field of the esmtp\_client\_engine\_open() call. Eventually, this text ends up in the received header field of the fax-mail message; for example:

> Received (test onramp Santa Cruz slot1 port15) by router-5300.cisco.com for <test-test@cisco.com> (with Cisco NetWorks); Fri, 25 Dec 1998 001500 -0800

Using the command **mta send origin**-**prefix dog** causes the received header to contain the following information:

Received (dog, slot 3 modem 8) by as5300-sj.example.com ....

This command applies to on-ramp store-and-forward fax functions.

 $\mathbf{I}$ 

**Examples** The following example adds information to the e-mail prefix header:

mta send origin-prefix "Cisco-Powered Fax System"

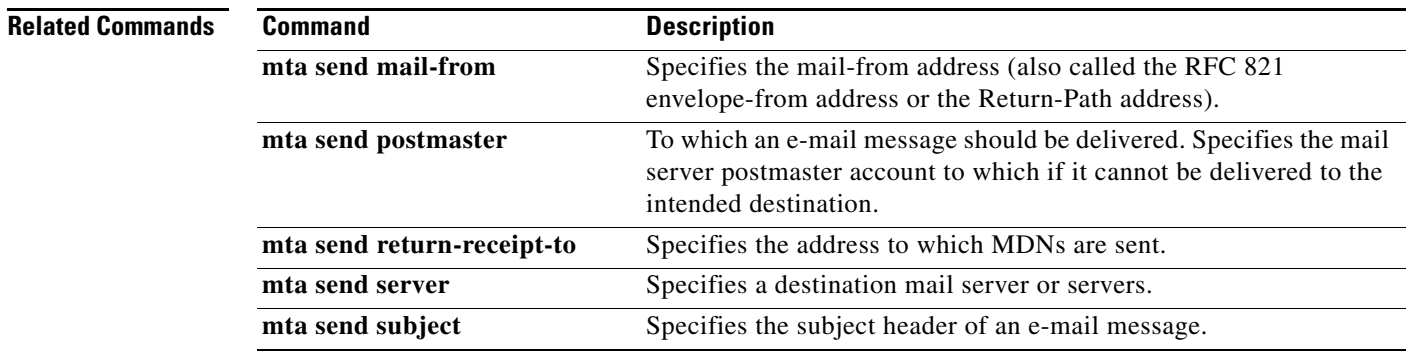

 $\mathbf I$ 

## **mta send postmaster**

To specify the mail server postmaster account to which an e-mail message should be delivered if it cannot be delivered to the intended destination, use the **mta send postmaster** command in global configuration mode. To remove the specification, use the **no** form of this command.

**mta send postmaster** *e*-*mail*-*address*

**no mta send postmaster** *e*-*mail*-*address*

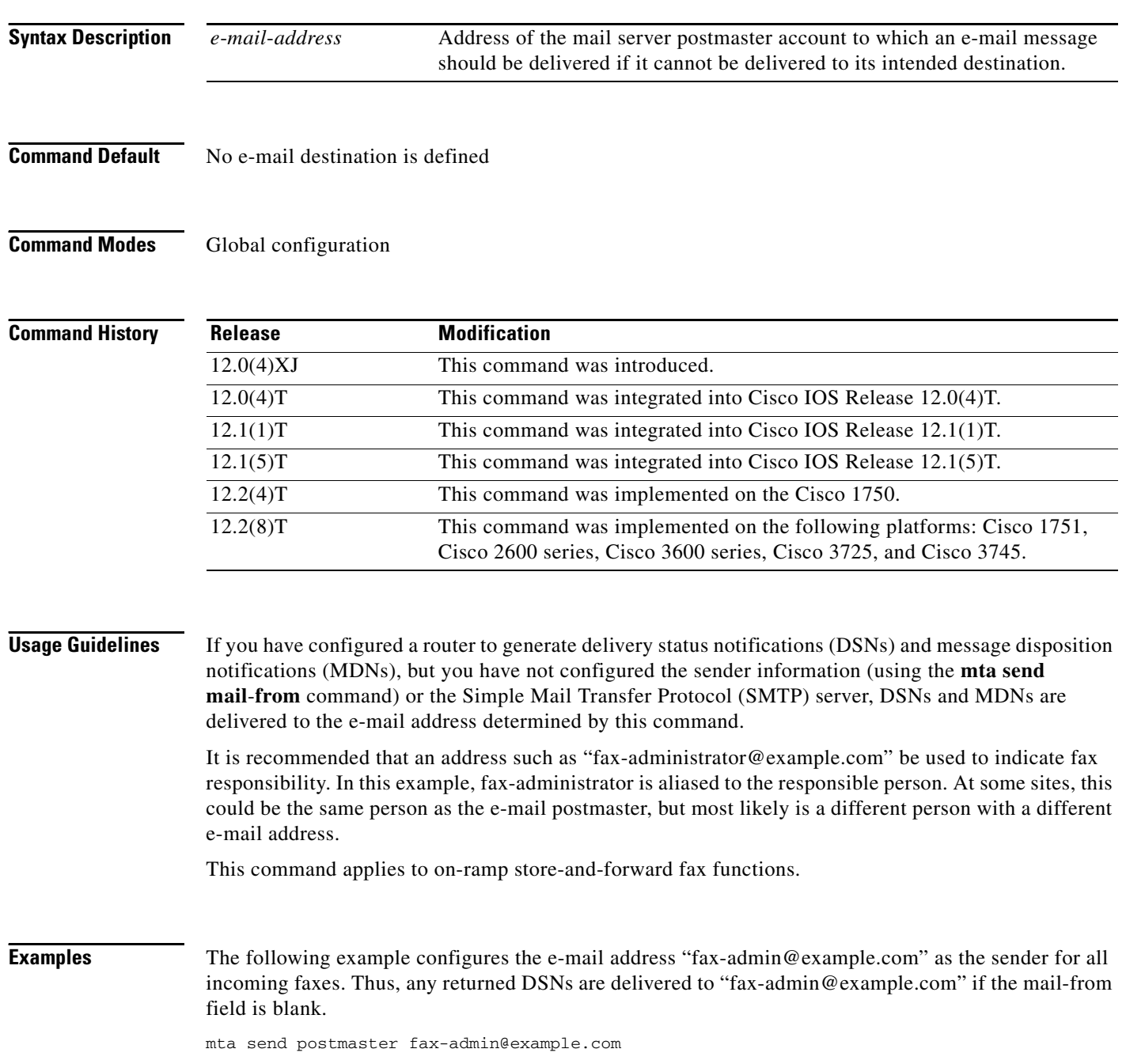

 $\mathbf{I}$ 

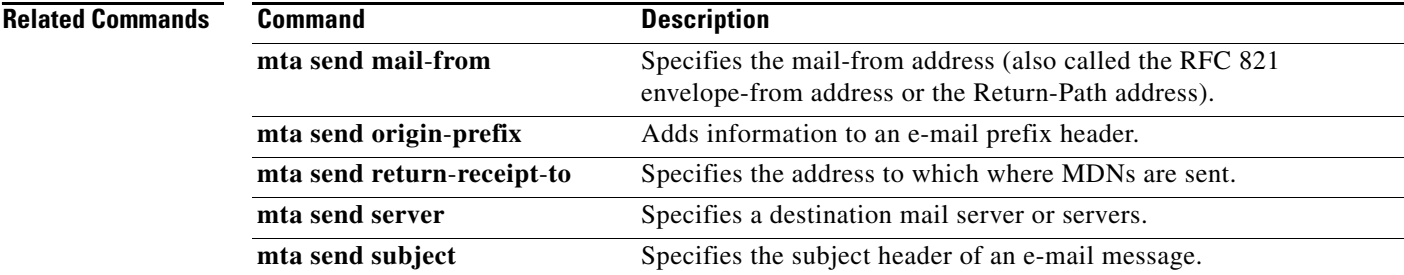

 $\mathbf{r}$ 

ן

## **mta send return-receipt-to**

To specify the address to which message disposition notifications (MDNs) are sent, use the **mta send return**-**receipt**-**to** command in global configuration mode. To remove the address, use the **no** form of this command.

**mta send return-receipt-to** {**hostname** *string* | **username** *string* | **\$s\$**}

**no mta send return-receipt-to** {**hostname** *string* | **username** *string* | **\$s\$**}

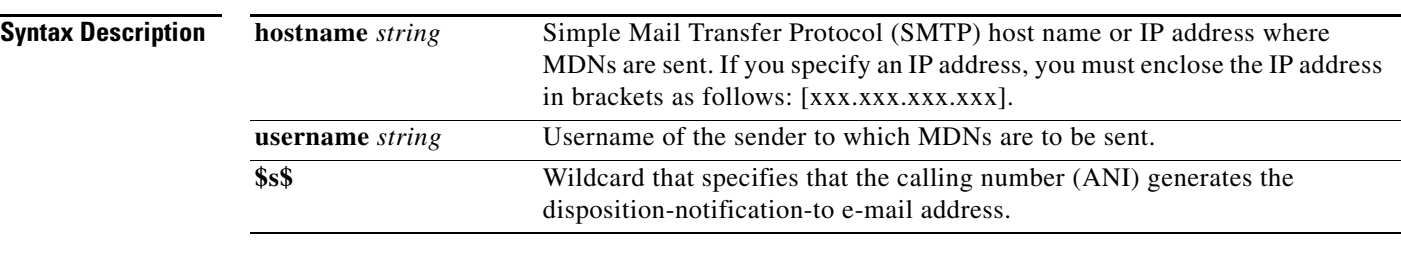

### **Command Default** No address is defined

### **Command Modes** Global configuration

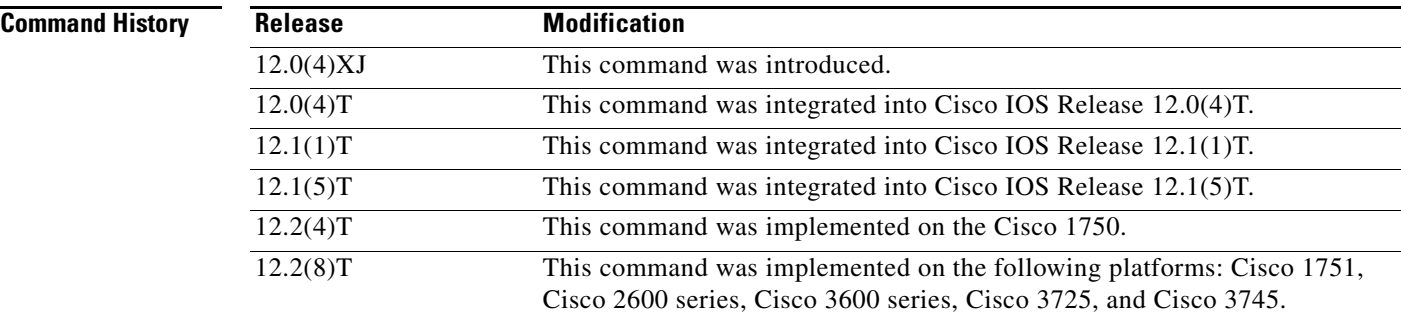

**Usage Guidelines** Use this command to specify where you want MDNs to be sent after a fax-mail is opened.

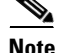

**Note** Store-and-forward fax supports the Eudora proprietary format, meaning that the header that store-and-forward fax generates is in compliance with RFC 2298 (MDN).

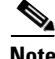

**Note** Multimedia Mail over IP (MMoIP) dial peers must have MDN enabled in order to generate return receipts in off-ramp fax-mail messages.

This command applies to on-ramp store-and-forward fax functions.

 $\overline{\phantom{a}}$ 

**Examples** The following example configures "xyz" as the user and "server.com" as the SMTP mail server to which MDNs are sent:

> mta send return-receipt-to hostname server.com mta send return-receipt-to username xyz

### **Related Commands**

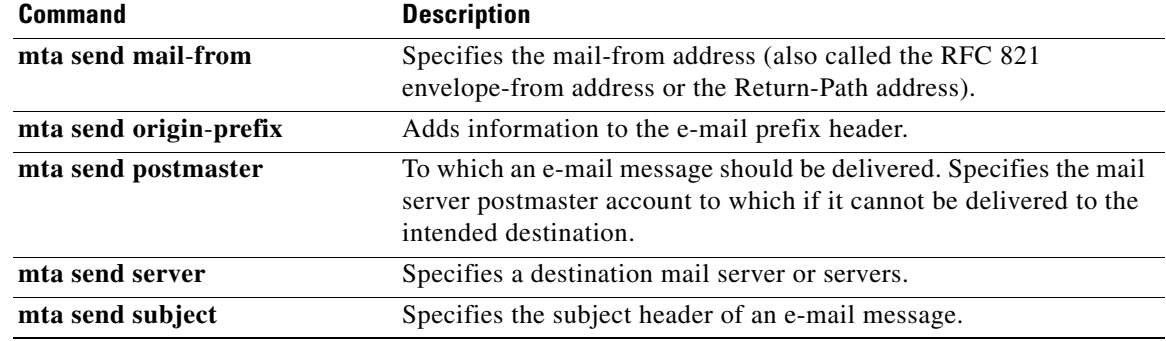

 $\mathbf I$ 

## **mta send server**

To specify a destination mail server or servers, use the **mta send server** command in global configuration mode. To remove the specification, use the **no** form of this command.

**mta send server** {*hostname* | *ip*-*address*}

**no mta send server** {*hostname* | *ip*-*address*}

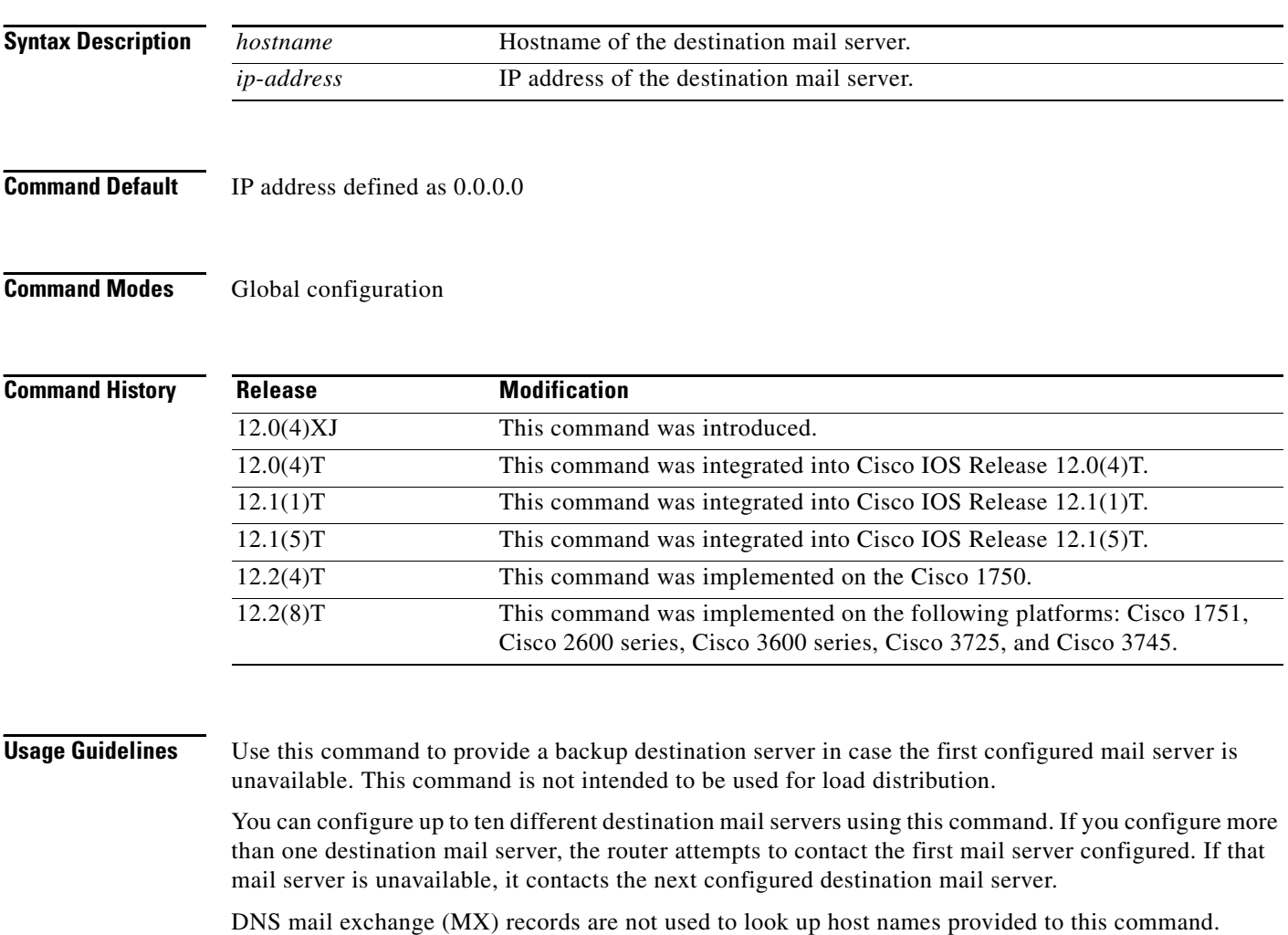

**Note** When you use this command, configure the router to perform name lookups using the **ip name**-**server** command.

This command applies to on-ramp store-and-forward fax functions.

**The Contract of the Contract of the Contract of the Contract of the Contract of the Contract of the Contract of the Contract of the Contract of the Contract of the Contract of the Contract of the Contract of the Contract** 

 $\overline{\phantom{a}}$ 

**Examples** The following example defines the mail servers "xyz.example.com" and "abc.example.com" as the destination mail servers:

> mta send server xyz.example.com mta send server abc.example.com

### **Related Commands**

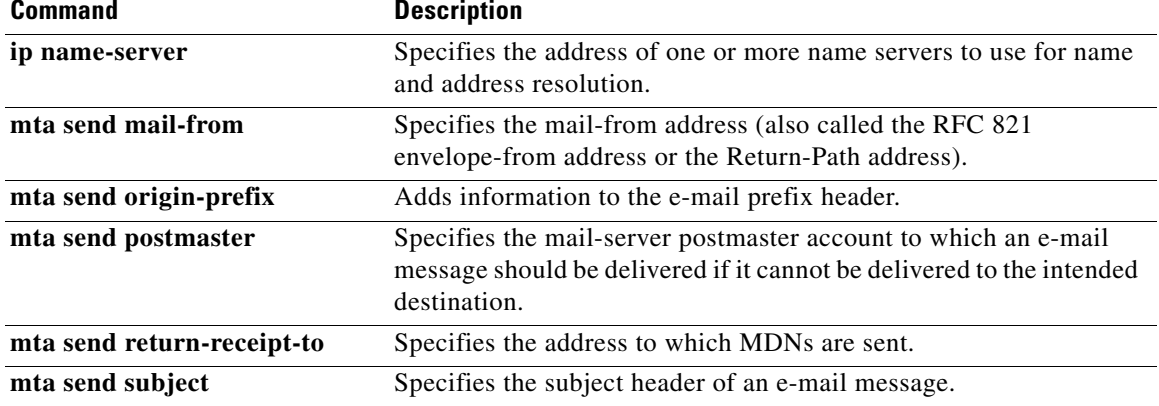

1

## **mta send success-fax-only**

To configure the router to send only successful fax messages and drop failed fax messages, use the **mta send success-fax-only** command in global configuration mode. To disable this functionality, use the **no** form of this command.

**mta send success-fax-only**

**no mta send success-fax-only**

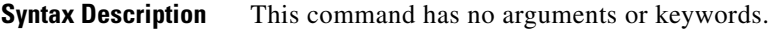

- **Command Default** The router is configured to send all fax messages.
- **Command Modes** Global configuration (config)

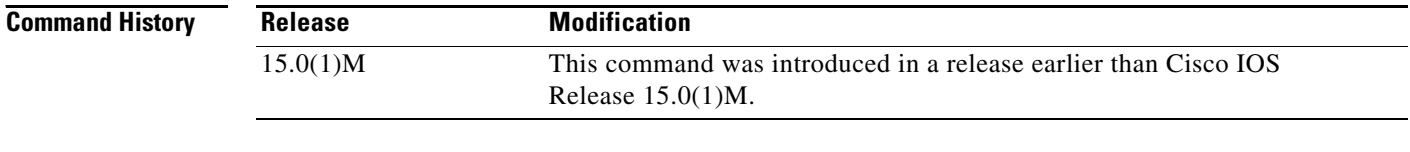

### **Examples** The following example shows how to configure the router to send only successful fax messages drop failed fax messages:

Router# **configure terminal** Router(config)# **mta send success-fax-only**

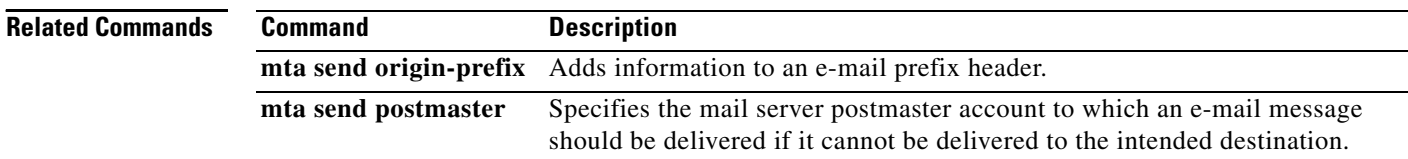

 $\overline{\phantom{a}}$ 

# **mta send subject**

To specify the subject header of an e-mail message, use the **mta send subject** command in global configuration mode. To remove the string, use the **no** form of this command.

**mta send subject** *string*

**no mta send subject** *string*

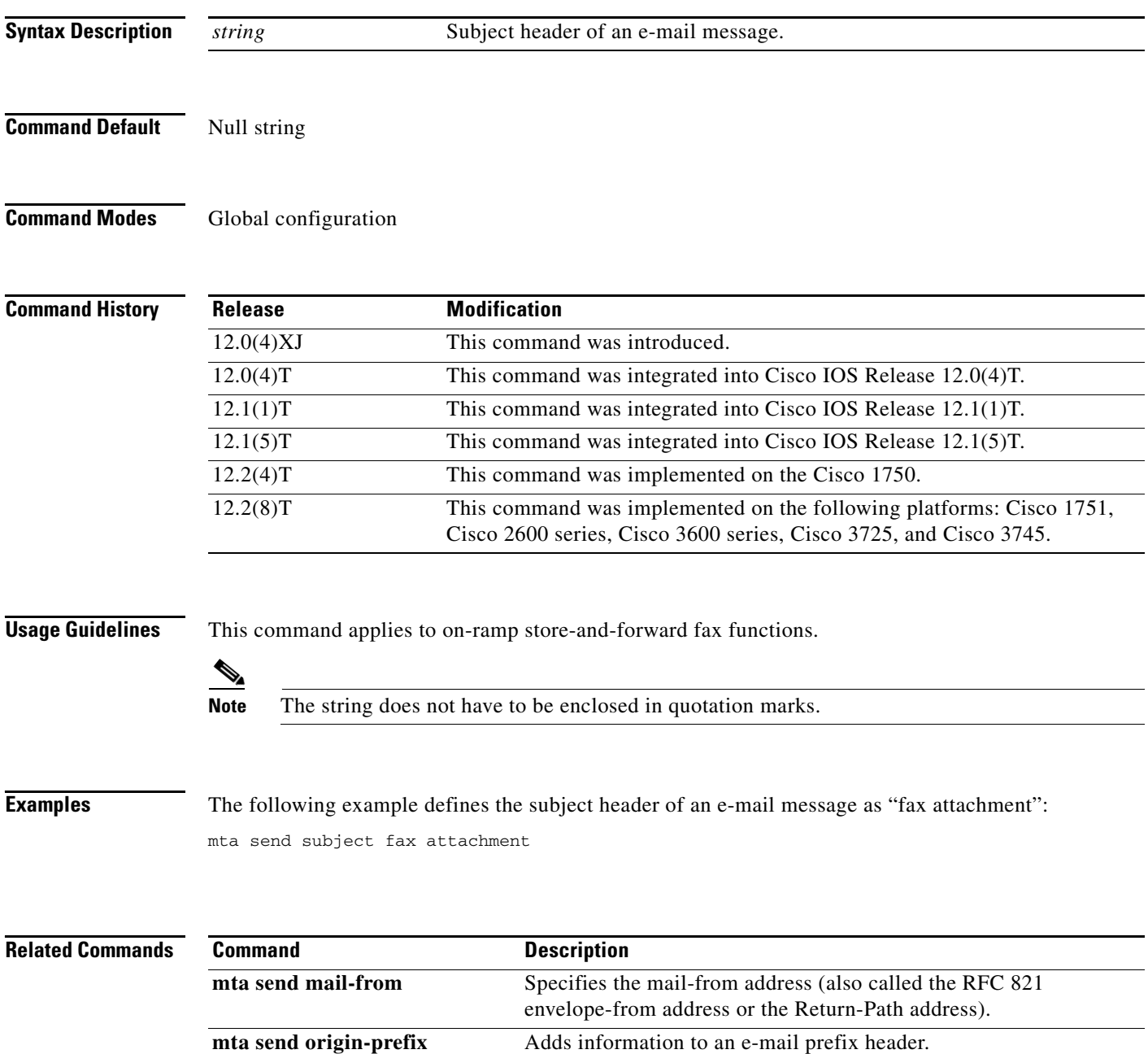

 $\mathsf I$ 

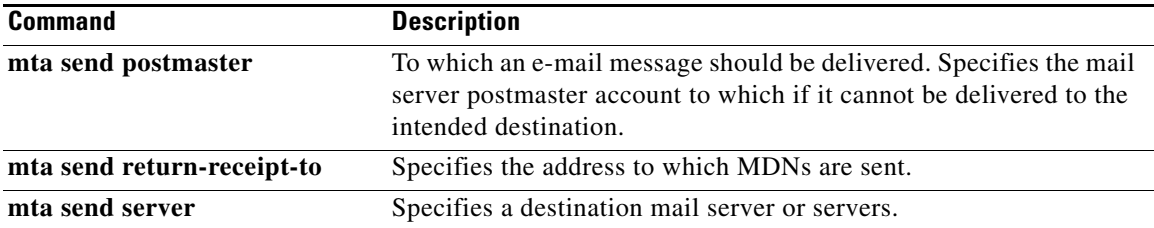

 $\overline{\phantom{a}}$ 

# **mta send with-subject**

To configure the subject attached with called or calling numbers, use the **mta send with-subject** command in global configuration mode. To disable the subject attached with called or calling numbers, use the **no** form of this command.

**mta send with-subject** {**\$d\$** | **\$s\$** | **both**}

**no mta send with-subject**

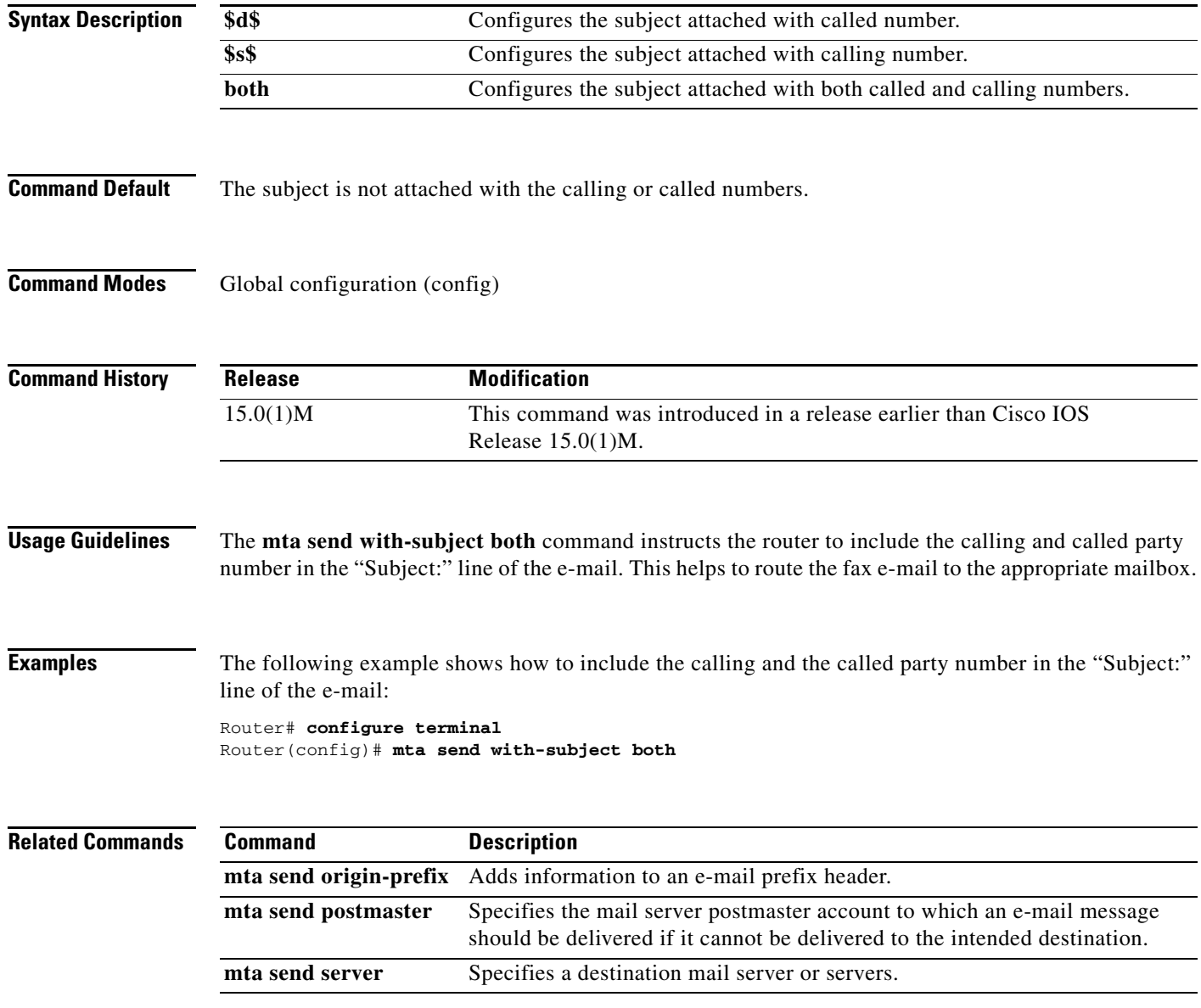

 $\mathsf I$ 

## **music-threshold**

To specify the threshold for on-hold music for a specified voice port, use the **music-threshold** command in voice-port configuration mode. To disable this feature, use the **no** form of this command.

**music-threshold** *decibels*

**no music-threshold** *decibels*

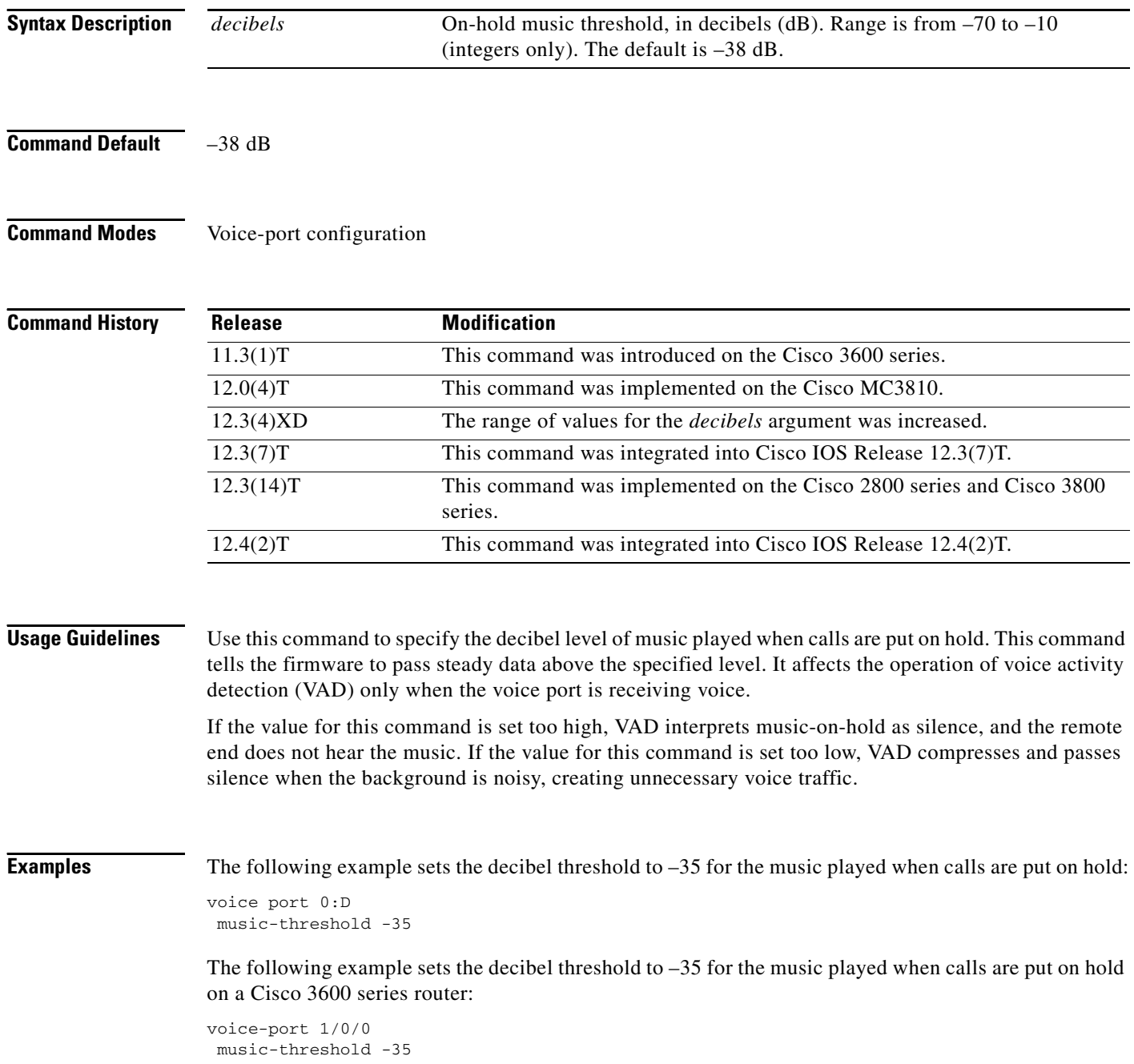

### **mwi**

To enable message-waiting indication (MWI) for a specified voice port, use the **mwi** command in voice-port configuration mode. To disable MWI for a specified voice port, use the **no** form of this command.

**mwi** 

**no mwi** 

**Syntax Description** This command has no arguments or keywords.

**Command Default** MWI is disabled by default.

**Command Modes** Voice-port configuration

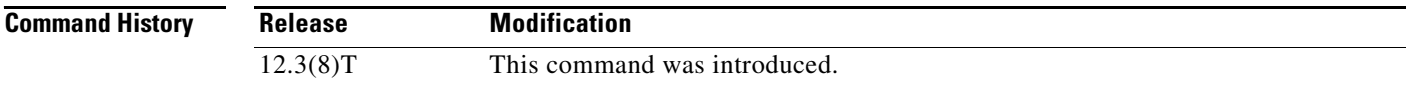

### **Usage Guidelines** Use the **mwi** command to enable MWI functionality on the voice port and the **mwi-server** command to configure the voice-mail server to send MWI notifications. If the voice port does not have MWI enabled, the voice gateway returns a 481 Call Leg/Transaction Does Not Exist message to the voice-mail server. If there are multiple dial peers associated with the same FXS voice port, multiple subscriptions are sent to the voice-mail server.

 $\mathbf I$ 

**Examples** The following example shows MWI set on a voice port.

voice-port 2/2 cptone us mwi

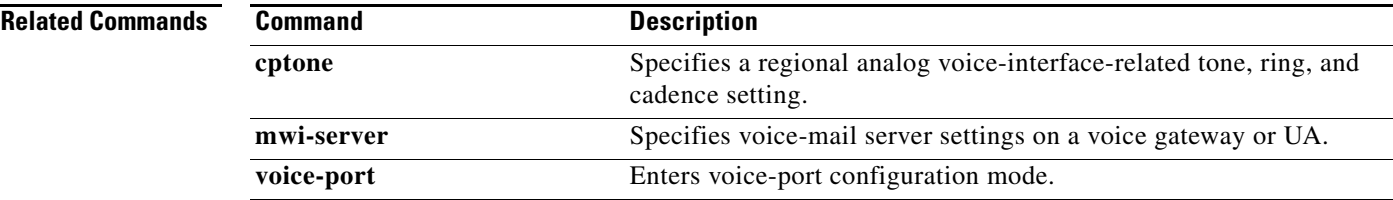

 $\mathbf I$ 

# **mwi (supplementary-service)**

To set the type of message waiting indication (MWI) when a voicemail is available, use the **mwi** command in supplementary-service configuration mode. To return to the default setting, use the **no** form of this command.

**mwi** {**audible** | **visible** | **both**}

**no mwi**

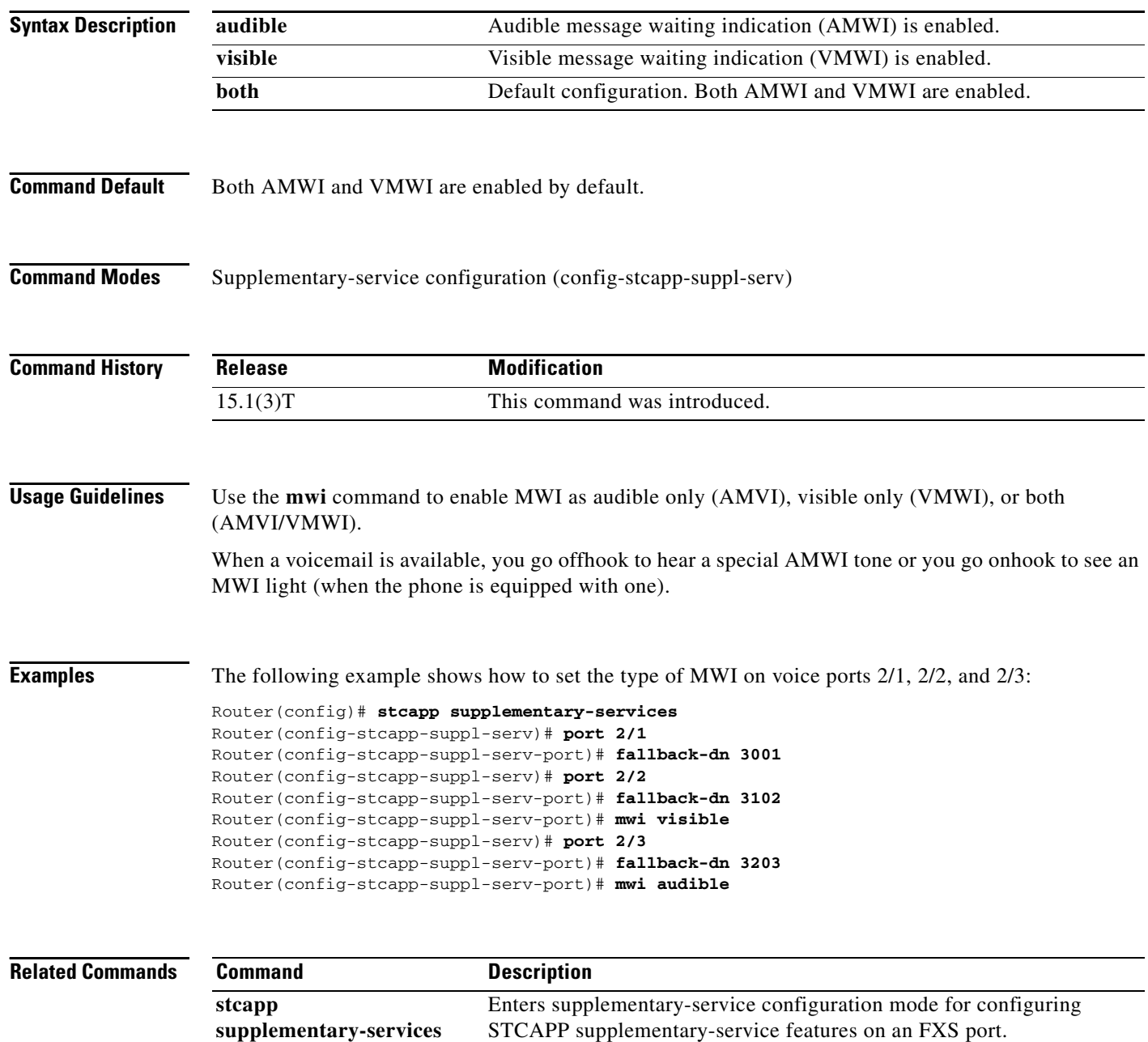

 $\mathbf{I}$ 

 $\Gamma$ 

## **mwi-server**

To specify voice-mail server settings on a voice gateway or user agent (UA), use the **mwi-server** command in SIP UA configuration mode. To reset to the default, use the **no** form of this command.

**mwi-server** {**ipv4:***destination*-*address* | **dns:***host*-*name*} [**expires** *seconds*] [**port** *port*] [**transport** {**tcp** | **udp**}] [**unsolicited**]

**no mwi-server**

when the user takes the phone off-hook.

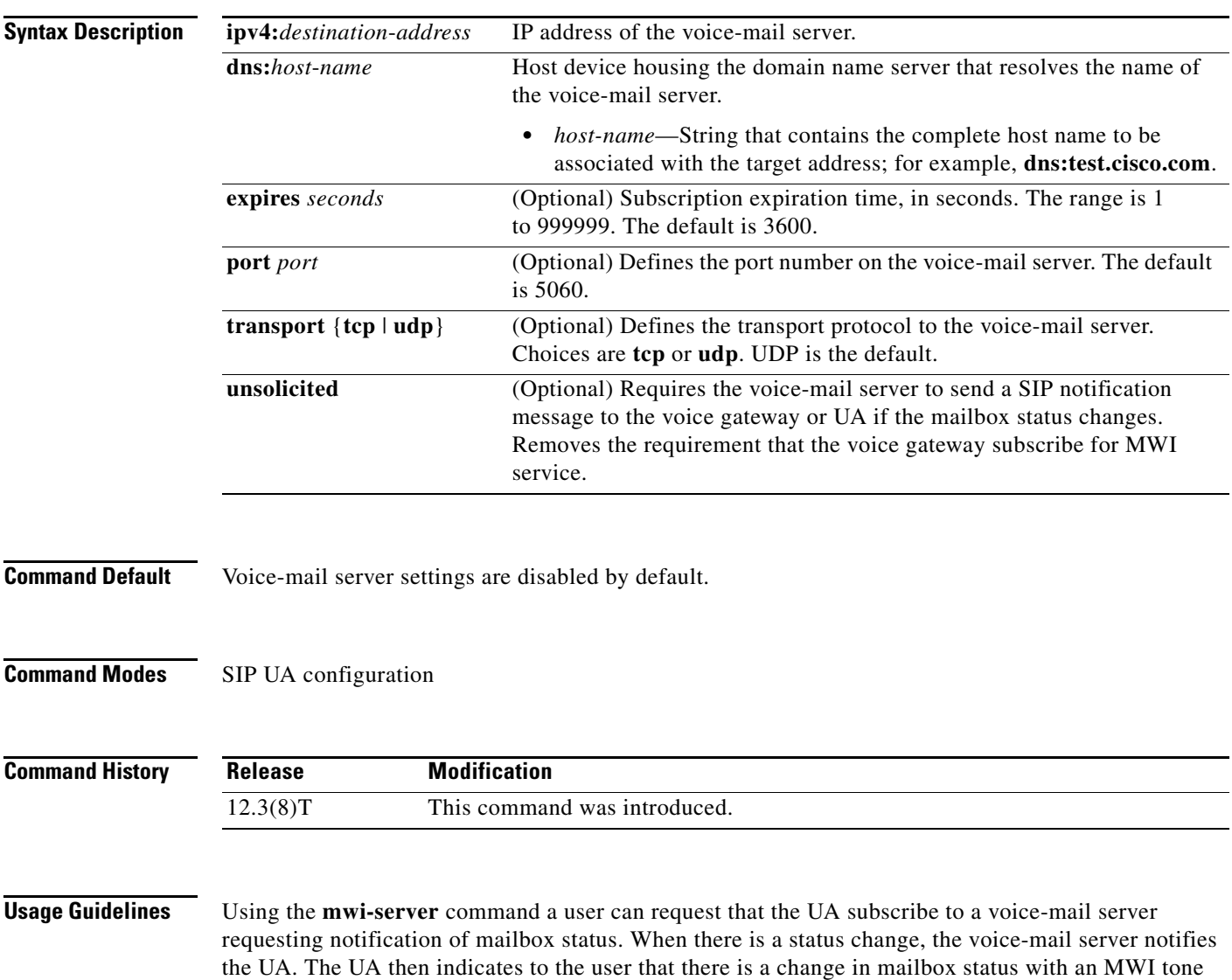

Only one voice-mail server can be configured per voice gateway. Use the **mwi-server** command with the **mwi** command to enable MWI functionality on the voice port. If the voice port does not have MWI enabled, the voice gateway returns a 481 Call Leg/Transaction Does Not Exist message to the voice-mail server. MWI status is always reset after a router reload.

1

**Examples** The following example specifies voice-mail server settings on a voice gateway. The example includes the **unsolicited** keyword, enabling the voice-mail server to send a SIP notification message to the voice gateway or UA if the mailbox status changes.

> sip-ua mwi-server dns:test.cisco.com expires 60 port 5060 transport udp unsolicited

For unsolicited Notify, the Contact header derives the voice-mail server address. If the unsolicited MWI message does not contain a Contact header, configure the voice-mail server on the gateway with the following special syntax to accept MWI Notify messages.

sip-ua mwi-server ipv4:255.255.255.255 unsolicited

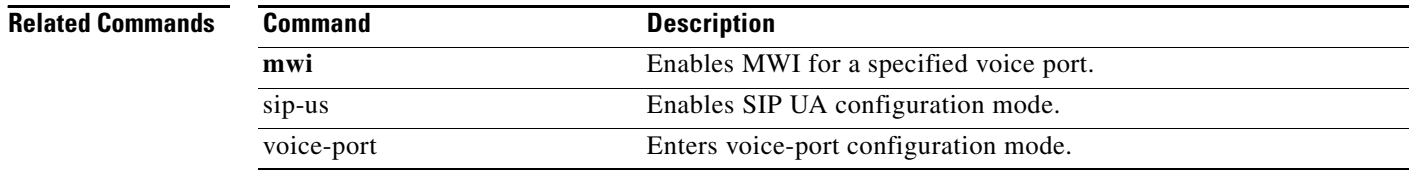